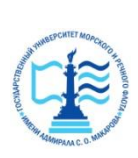

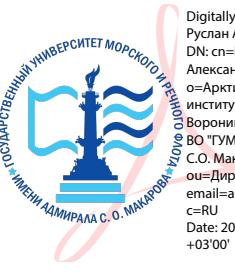

Digitally signed by Пицаев Руслан Александрович DN: cn=Пицаев Руслан **Алексанлрович** o=Арктический морской институт имени В.И.<br>Воронина - филиал ФГБОУ<br>ВО "ГУМРФ имени адмирала С.О. Макарова", ou=Директор,<br>email=ami@ami-voronina.ru, c=RU Date: 2023.11.23 15:22:13

### ФЕДЕРАЛЬНОЕ АГЕНТСТВО МОРСКОГО И РЕЧНОГО ТРАНСПОРТА ФГБОУ ВО «ГУМРФ имени адмирала С.О. Макарова» **АРКТИЧЕСКИЙ МОРСКОЙ ИНСТИТУТ ИМЕНИ В.И. ВОРОНИНА**

– филиал Федерального государственного бюджетного образовательного учреждения высшего образования «Государственный университет морского и речного флота имени адмирала С.О. Макарова»

\_\_\_\_\_\_\_\_\_\_\_\_\_\_\_\_\_\_\_\_\_\_\_\_\_\_\_\_\_\_\_\_\_\_\_\_\_\_\_\_\_\_\_\_\_\_\_\_\_\_\_\_\_\_\_\_\_\_\_\_\_\_\_\_

# **КОМПЛЕКТ КОНТРОЛЬНО-ОЦЕНОЧНЫХ СРЕДСТВ ПО ОБЩЕОБРАЗОВАТЕЛЬНОМУ УЧЕБНОМУ ПРЕДМЕТУ**

# **БУП.10 ИНФОРМАТИКА**

# **ПРОГРАММЫ ПОДГОТОВКИ СПЕЦИАЛИСТОВ СРЕДНЕГО ЗВЕНА по специальности 26.02.03 СУДОВОЖДЕНИЕ**

**квалификация Старший техник-судоводитель с правом эксплуатации судовых энергетических установок**

> **АРХАНГЕЛЬСК 2023**

СОГЛАСОВАНО Заместитель директора по учебнометодической работе

Л.Б. Чиркова

**УТВЕРЖДАЮ** Директор АМИ им. В.И. Воронина филиала ФГБОУ ВО «ГУМРФ имени мирала С.О. Макарова» Р.А. Пицаев « 22» лесале 2023 года

 $\kappa$  22  $\kappa$  2023 года

на заседан **ОДОБРЕНО**комиссии на заседании цикловой комиссии дисциплин общеобразовательного,<br>ОГСЭ и ЕН циклов

Протокол от  $d\theta$ . 06 .2023 № 9

Руководитель Денеси А.Г. Чистякова

#### РАЗРАБОТЧИК:

Демидова Любовь Михайловна, преподаватель первой квалификационной категории Арктического морского института имени В.И. Воронина - филиала ФГБОУ ВО «ГУМРФ имени адмирала С.О. Макарова»

Комплект контрольно-оценочных средств по учебному предмету БУП.10 Информатика разработан в соответствии с Федеральным государственным образовательным стандартом СОО, утвержденным Приказом Министерства образования и науки Российской Федерации от 17.05.2012 № 413 с изменениями и дополнениями, Федеральным государственным образовательным стандартом среднего профессионального образования по специальности 26.02.03 Судовождение, утвержденным приказом Министерства просвещения РФ от 02.12.2020 № 691, рабочей программой учебного предмета.

# **СОДЕРЖАНИЕ**

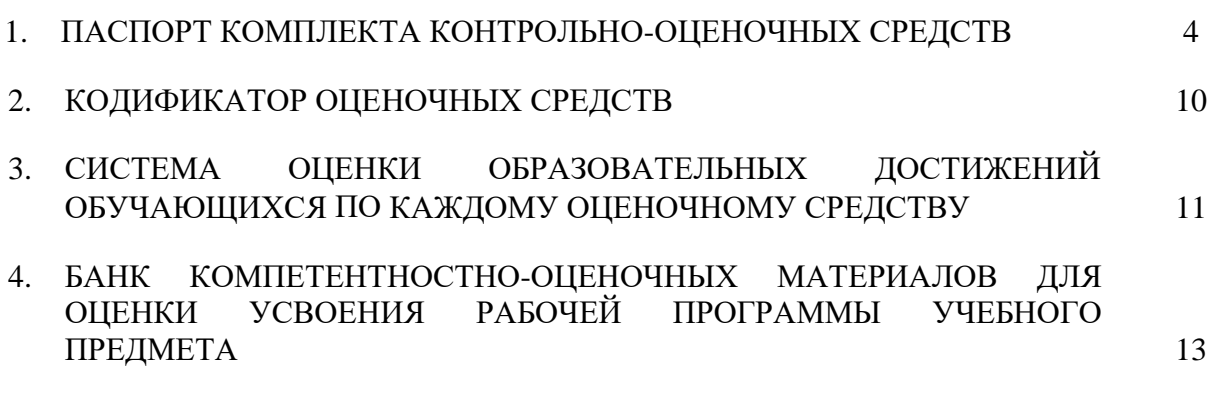

# **1. ПАСПОРТ КОМПЛЕКТА КОНТРОЛЬНО-ОЦЕНОЧНЫХ СРЕДСТВ ПО УЧЕБНОМУ ПРЕДМЕТУ БУП.10 ИНФОРМАТИКА**

#### **1.1. Область применения контрольно-оценочных средств**

Контрольно-оценочные средства (далее – КОС) являются частью нормативнометодического обеспечения системы оценивания качества освоения обучающимися программы подготовки специалистов среднего звена по специальности 26.02.03 Судовождение и обеспечивают повышение качества образовательного процесса.

КОС по учебному предмету представляет собой совокупность контролирующих материалов, предназначенных для измерения уровня достижения обучающимся установленных результатов обучения.

КОС по учебному предмету используется при проведении текущего контроля успеваемости и промежуточной аттестации, обучающихся в виде дифференциального зачета.

#### **1.2. Результаты освоения учебной предмета, подлежащие проверке**

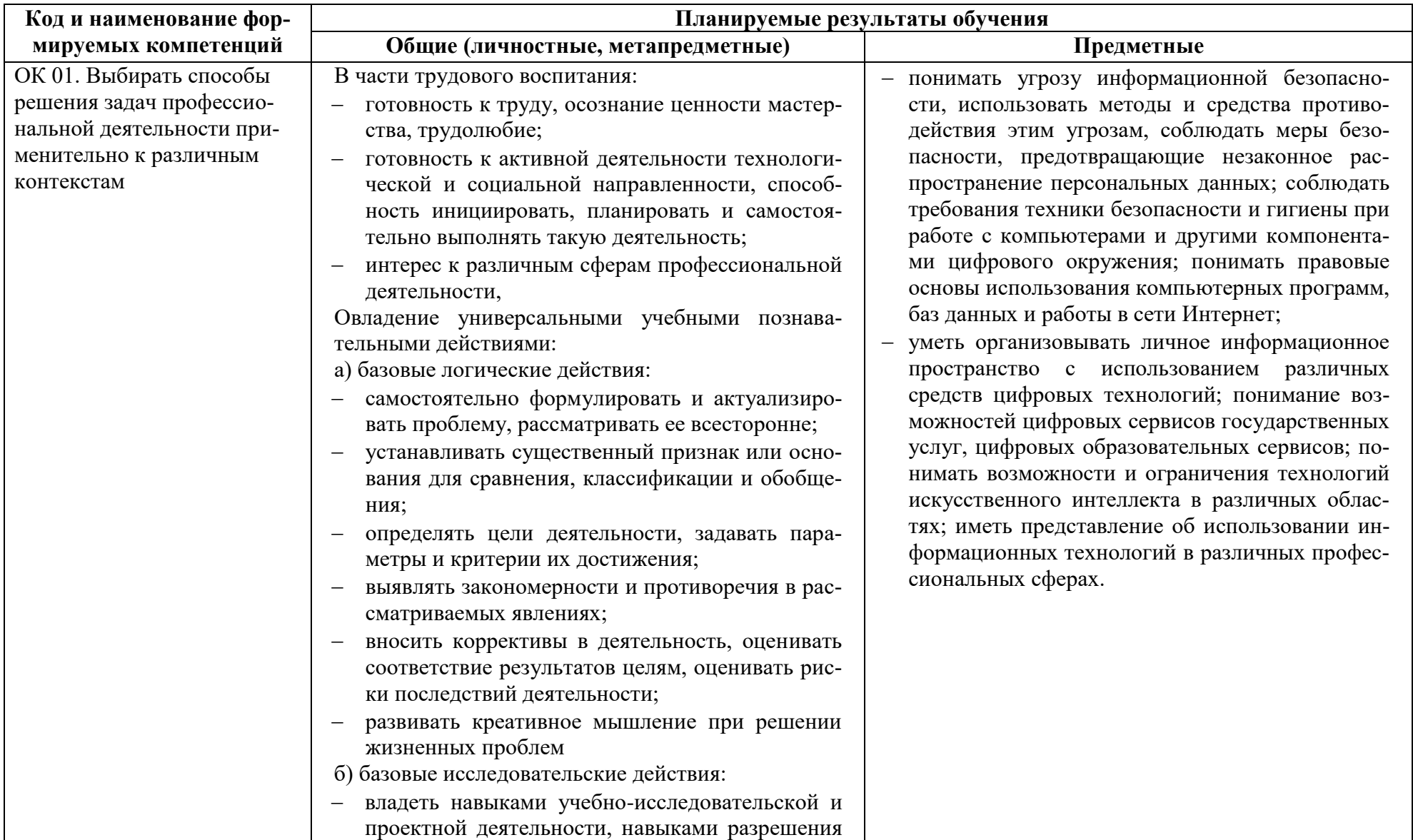

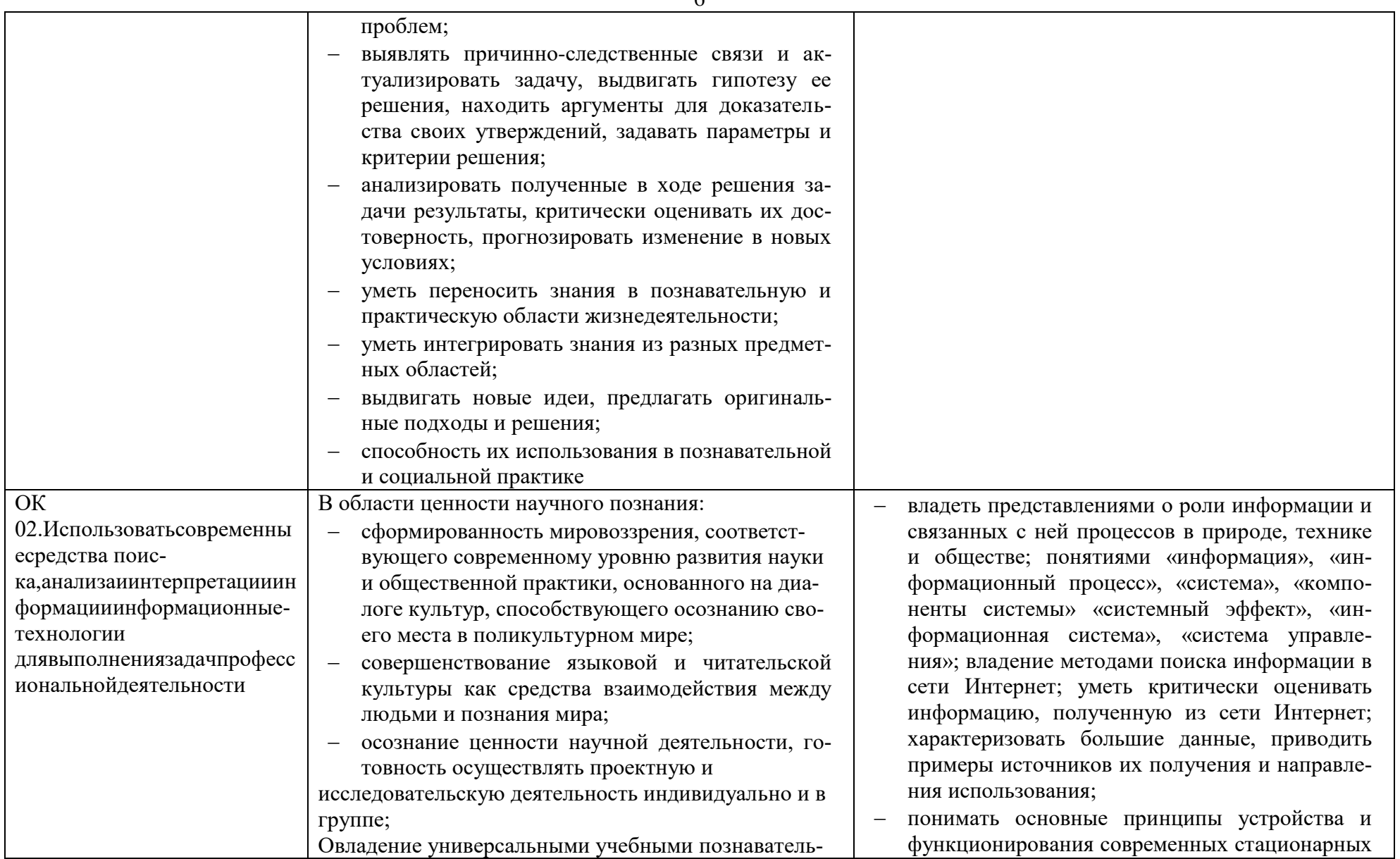

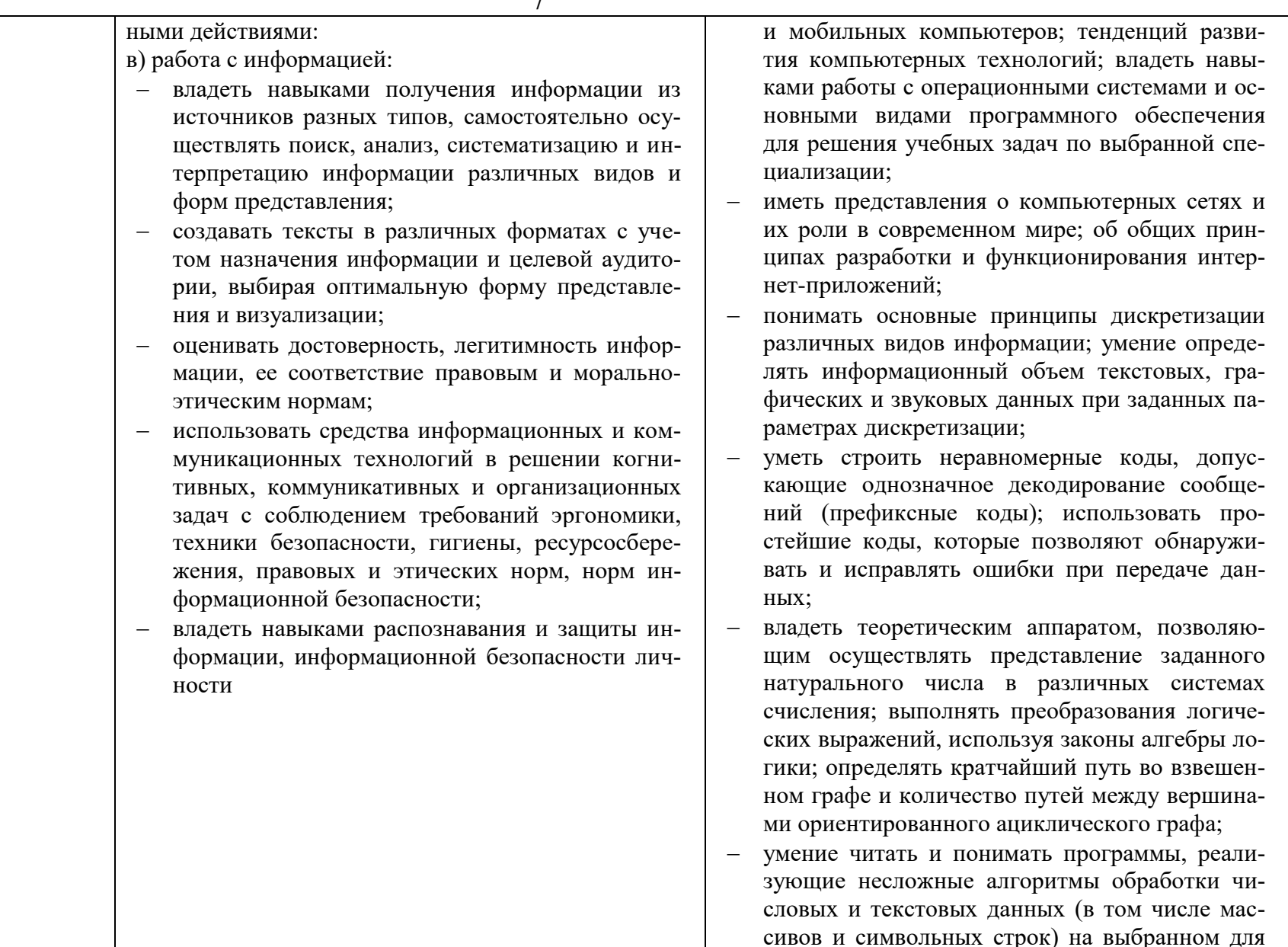

изучения универсальном языке программирования высокого уровня (Паскаль, Python, Java, С++, С#); анализировать алгоритмы с использованием таблиц трассировки; определять без использования компьютера результаты выполнения несложных программ, включающих циклы, ветвления и подпрограммы, при заданных исходных данных; модифицировать готовые программы для решения новых задач, использовать их в своих программах в качестве подпрограмм (процедур, функций);

- умение реализовать этапы решения задач на компьютере; умение реализовывать на выбранном для изучения языке программирования высокого уровня (Паскаль, Python, Java, C++, C#) типовые алгоритмы обработки чисел, числовых последовательностей и массивов: представление числа в виде набора простых сомножителей: нахождение максимальной (минимальной) цифры натурального числа, записанного в системе счисления с основанием, не превышающим 10; вычисление обобщенных характеристик элементов массива или числовой последовательности (суммы, произведения среднего арифметического, минимального и максимального элементов, количества элементов, удовлетворяющих заданному условию); сортировку элементов массива;
- умение создавать структурированные текстовые документы и демонстрационные материалы с использованием возможностей современных программных средств и облачных сервисов; умение использовать табличные (реляци-

8

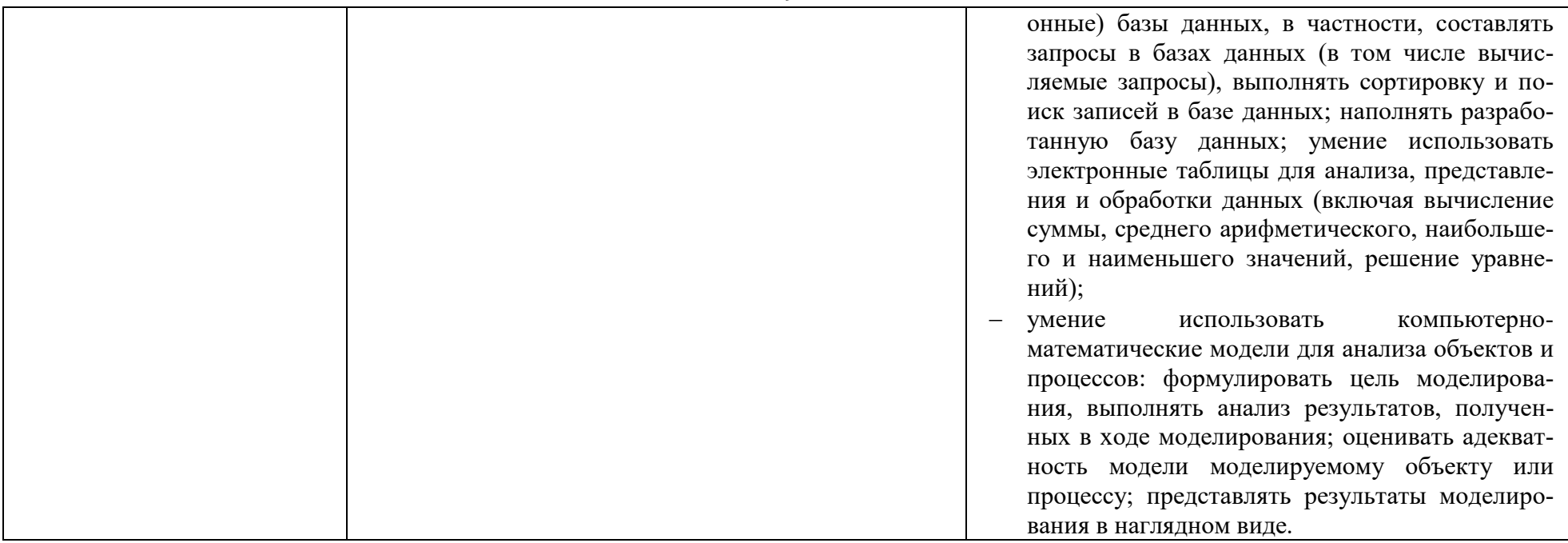

# **2.КОДИФИКАТОР ОЦЕНОЧНЫХ СРЕДСТВ**

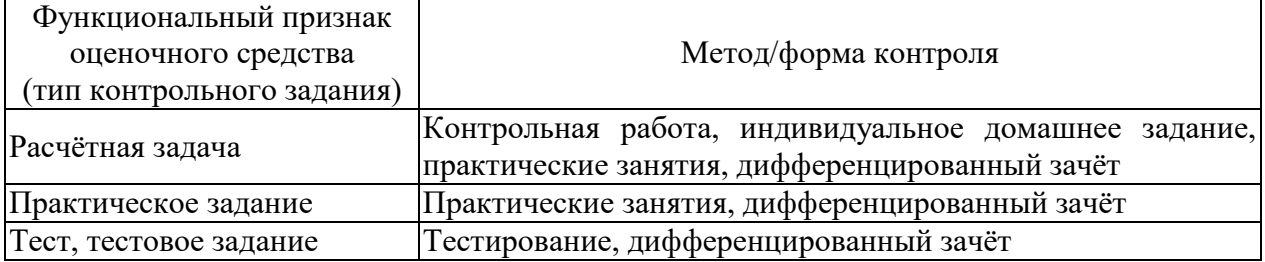

# Распределение типов контрольных заданий по темам для оценивания предметных результатов.

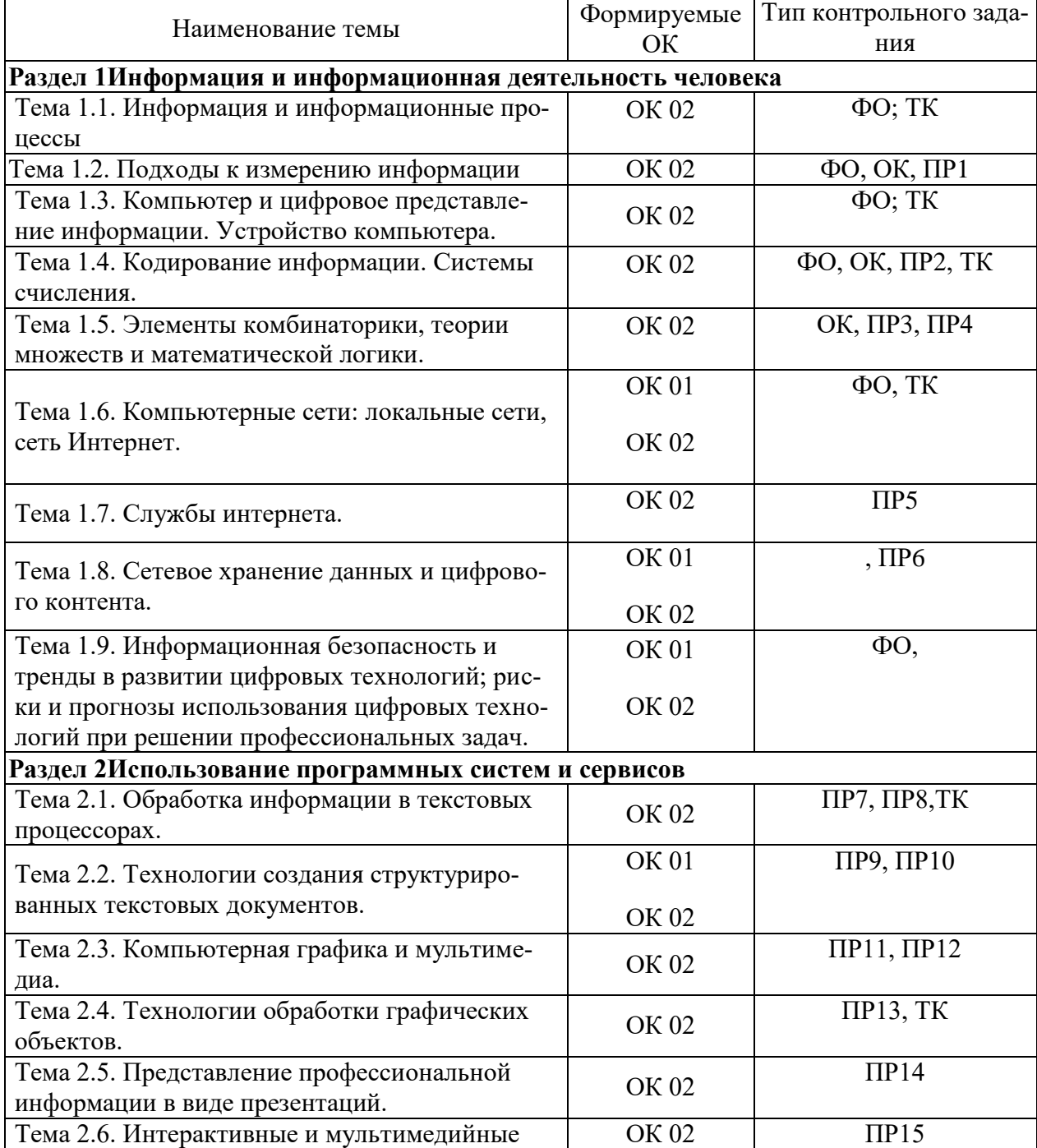

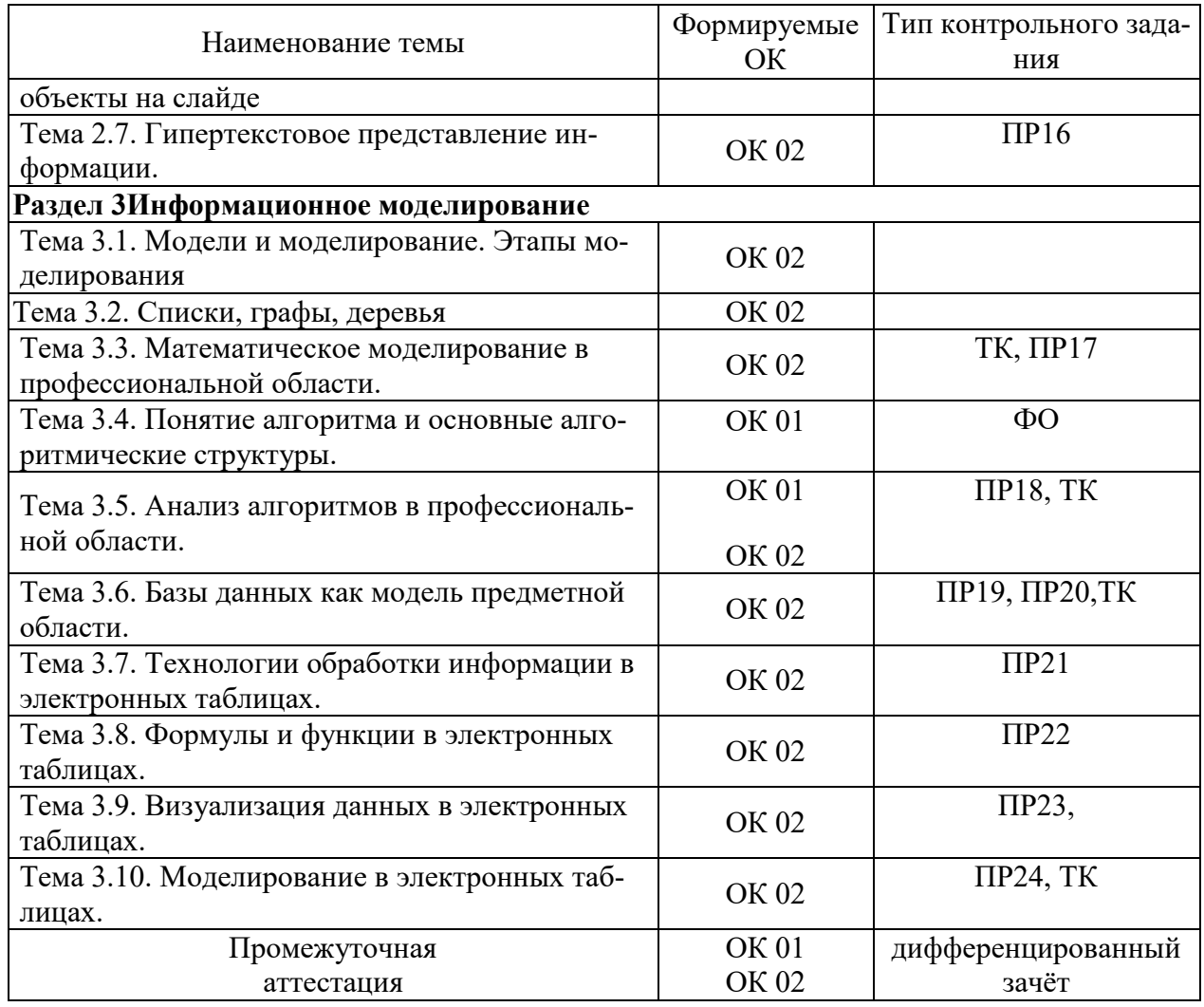

Условные обозначения:

ФО – фронтальный (устный) опрос;

ТК – тестовый контроль;

ОК – проверка опорных конспектов;

ПР – выполнение практической работы;

 $\Pi$  – проект

ДЗ – дифференцированный зачёт

# **3. СИСТЕМА ОЦЕНКИ ОБРАЗОВАТЕЛЬНЫХ ДОСТИЖЕНИЙ ОБУЧАЮЩИХСЯ ПО КАЖДОМУ ОЦЕНОЧНОМУ СРЕДСТВУ**

Оценка индивидуальных образовательных достижений по результатам текущего контроля и промежуточной аттестации производится в соответствии с универсальной шкалой (таблица)

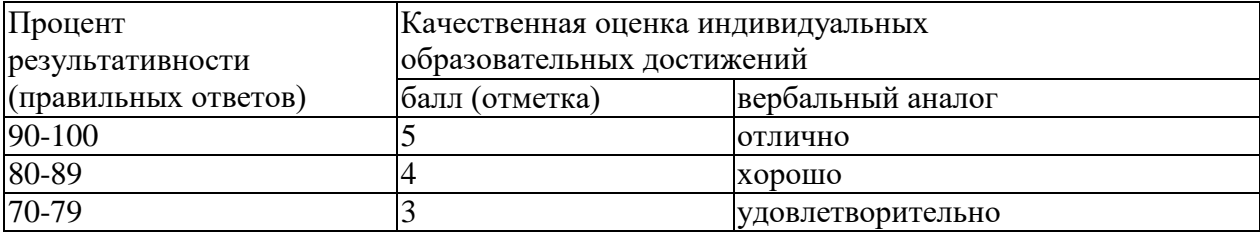

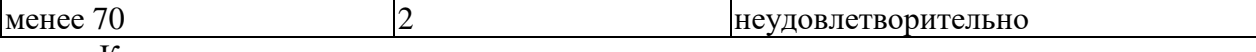

Критерии оценки выполненного практического задания

Оценка 5 («отлично») ставится за работу, выполненную полностью без ошибок и недочётов.

Оценка 4 («хорошо») ставится за работу, выполненную полностью, но при наличии в ней не более одной негрубой ошибки и одного недочёта, не более трёх недочётов.

Оценка 3 («удовлетворительно») ставится, если обучающийся правильно выполнил не менее 2/3 всей работы или допустил не более одной грубой ошибки и двух недочётов, не более одной грубой и одной не грубой ошибки, не более трёх негрубых ошибок, одной негрубой ошибки и трёх недочётов, при наличии четырёх-пяти недочётов.

Оценка 2 («неудовлетворительно») ставится, если число ошибок и недочётов превысило норму для оценки 3 или правильно выполнено менее 2/3 всей работы.

Критерии оценки ответов в ходе устного опроса

Оценивается правильность ответа обучающегося на один из приведённых вопросов. При этом выставляются следующие оценки:

«Отлично» выставляется при соблюдении обучающимся следующих условий:

 полно раскрыл содержание материала в объёме, предусмотренном программой, содержанием лекции и учебником;

 изложил материал грамотным языком в определенной логической последовательности, точно используя специализированную терминологию и символику;

 показал умение иллюстрировать теоретические положения конкретными примерами, применять их в новой ситуации при выполнении практического задания;

 продемонстрировал усвоение ранее изученных сопутствующих вопросов, сформированность и устойчивость используемых при ответе умений и навыков;

отвечал самостоятельно без наводящих вопросов преподавателя.

Примечание: для получения отметки «отлично» возможны одна-две неточности при освещении второстепенных вопросов или в выкладках, которые обучающийся легко исправил по замечанию преподавателя.

«Хорошо» - ответ обучающегося в основном удовлетворяет требованиям на оценку «отлично», но при этом имеет один из недостатков:

 в изложении допущены небольшие пробелы, не исказившие логического и информационного содержания ответа;

 допущены один-два недочёта при освещении основного содержания ответа, исправленные по замечанию преподавателя;

 допущены ошибка или более двух недочётов при освещении второстепенных вопросов или в выкладках, легко исправленные по замечанию преподавателя.

«Удовлетворительно» выставляется при соблюдении следующих условий:

 неполно или непоследовательно раскрыто содержание материала, но показано общее понимание вопроса и продемонстрированы умения, достаточные для дальнейшего усвоения программного материала, имелись затруднения или допущены ошибки в определении понятий, использовании терминологии и выкладках, исправленные после нескольких наводящих вопросов преподавателя;

 обучающийся не справился с применением теории в новой ситуации при выполнении практического задания, но выполнил задания обязательного уровня сложности по данной теме;

 при знании теоретического материала выявлена недостаточная сформированность основных умений и навыков.

«Неудовлетворительно» выставляется при соблюдении следующих условий:

– не раскрыто основное содержание учебного материала;

обнаружено незнание или непонимание обучающимся большей или наиболее

важной части учебного материала;

 допущены ошибки в определении понятий, при использовании терминологии и иных выкладках, которые не исправлены после нескольких наводящих вопросов преподавателя;

 обучающийся обнаружил полное незнание и непонимание изучаемого учебного материала или не смог ответить ни на один из поставленных вопросов по изучаемому материалу.

Критерии оценки составления и оформления опорных конспектов

В ходе проверки преподавателем опорные конспекты оцениваются по следующим критериям:

1. Соответствие содержания теме.

2. Правильная структурированность информации.

3. Наличие логической связи изложенной информации.

4. Аккуратность и грамотность изложения.

5. Работа сдана в срок.

Каждый критерий оценивается по 5-балльной шкале. При выставлении оценки за опорный конспект выводится среднее значение оценки по пяти перечисленным критериям, округляемое до целого значения (до оценки) по правилам округления.

Критерии оценки выполнения практических работ и индивидуальных (в т.ч. зачётных) заданий:

1. Задание считается выполненным безупречно, если результат практической работы получен при правильном ходе решения задания и аккуратном выполнении.

2. Задание считается невыполненным, если обучающийся не приступил к его выполнению или допустил в нем погрешность, считающуюся, в соответствии с целью работы, ошибкой.

В ходе оценивания выполнения практических и индивидуальных заданий используется пятибалльная система оценок. Положительная оценка («3», «4», «5») выставляется, когда обучающийся показал владение основным умениями в рамках выполнения практической работы или индивидуального задания:

1. «Отлично» выставляется при соблюдении следующих условий:

 обучающийся самостоятельно выполнил все этапы решения задач в рамкахвыполнения практических и индивидуальных заданий;

 работа выполнена полностью и получен верный ответ или иное требуемое представление результата работы.

2. «Хорошо» выставляется при соблюдении следующих условий:

 работа выполнена полностью, но при выполнении обнаружилось недостаточное владение навыками работы с инструментарием (оборудование, приборы и т.п.) в рамках поставленной задачи;

правильно выполнена большая часть работы (свыше 85 %);

 работа выполнена полностью, но использованы наименее оптимальные подходы к решению поставленной задачи.

3. «Удовлетворительно» выставляется при соблюдении следующих условий:

 работа выполнена не полностью, допущено более трёх ошибок, но обучающийся владеет основными навыками работы с инструментарием (оборудование, приборы и т.п.), требуемым для решения поставленной задачи.

4. «Неудовлетворительно» выставляется при соблюдении следующих условий:

 допущены существенные ошибки, показавшие, что обучающийся не владеет обязательными знаниями, умениями и навыками работы на ПК или значительная часть работы выполнена не самостоятельно.

# **4. БАНК КОМПЕТЕНТНОСТНО-ОЦЕНОЧНЫХ МАТЕРИАЛОВ ДЛЯ ОЦЕНКИ УСВОЕНИЯ УЧЕБНОГО ПРЕДМЕТА**

## ПЕРЕЧЕНЬ ОЦЕНОЧНЫХ СРЕДСТВ ВЫБИРАЕТСЯ ИЗ ПРИЛОЖЕНИЯ 1 К КОМПЛЕКТУ КОНТРОЛЬНЫХ ОЦЕНОЧНЫХ СРЕДСТВ ПО УЧЕБНОМУ ПРЕДМЕТУ

### **4.1 Тестовый контроль**

4.1.1 ТЕСТОВЫЕ ЗАДАНИЯ

1. Комплект оценочных заданий №1. Состав и работа компьютерной системы Входной контроль - стартовая диагностика подготовки обучающихся по школьному курсу (Аудиторная работа)

1. Назовите устройство обработки данных в компьютере:

- a) монитор
- b) процессор
- c) принтер
- d) клавиатура

2. К устройствам ввода информации относится:

- a) принтер
- b) монитор
- c) процессор
- d) сканер

3**.** К устройствам вывода информации относится:

- a) клавиатура
- b) монитор
- c) мышь
- d) сканер

4. Истина в информатике – это:

- a) 0
- b) False
- c)  $1$
- d) Нет

5. Клавиша Backspace используется для удаления:

- a) символа слева от курсора
- b) символа справа от курсора
- c) символа выше курсора
- d) символа ниже курсора

6. Точечный элемент экрана дисплея называется:

- a) графический примитив
- b) пиксель
- c) зерно люминофора
- d) растр

7. Укажите минимальный перечень основных блоков персонального компьютера:

- a) монитор, системный блок, клавиатура, мышь
- b) принтер, сканер, монитор
- c) системный блок, устройства ввода-вывода
- d) монитор, винчестер, принтер, клавиатура, процессор

8. Выберите команды, при выполнении которых выделенный фрагмент текста попадает в буфер обмена:

- a) вставить, копировать
	- b) заменить, проверить
	- c) вставить, вырезать
	- d) вырезать, копировать

9. Файл - это:

- a) единица измерения информации
- программа в оперативной памяти  $b)$
- $\mathbf{c}$ ) текст, распечатанный на принтере
- $\overline{d}$ поименованное место на носителе информации для хранения данных
- 10. Компьютер, подключенный к сети Интернет, обязательно имеет:
- IP-адрес a)
- $b)$ Web-сервер
- $c)$ домашнюю Web-страницу
- $\overline{d}$ ломенное имя
- 11. Информатика это наука, изучающая:
- язык программирования a)
- $b)$ способы накопления, хранения, обработки, передачи информации
- $c)$ устройство автоматических систем
- $\mathbf{d}$ степень информатизации общества
- 12. Что такое байт?
- 1024 Кбайт a)
- $b)$ 4 бита
- $86<sub>HT</sub>$  $\mathbf{c}$ )
- $\overline{d}$ 10 Мбайт
- 13. Драйвер это:
- a) устройство длительного хранения информации
- $b)$ программа, управляющая конкретным внешним устройством
- $c)$ устройство ввода
- $\overline{d}$ устройство вывода
- 14. Компьютерный вирус это:
- $a)$ прикладная программа
- $b)$ системная программа

программа, которая может "размножаться" и скрытно внедрять свои копии в  $\mathbf{c})$ 

файлы, загрузочные секторы дисков и документы

 $\mathbf{d}$ база ланных

15. Что делает невозможным подключение компьютера к глобальной сети:

- a) тип компьютера
- состав периферийных устройств  $b)$
- $c)$ отсутствие дисковода
- отсутствие сетевой карты  $(b)$
- 16. В какой системе счисления работает компьютер?
- в двоичной a)
- $b)$ в шестнадцатеричной
- $c)$ в десятичной
- $\mathbf{d}$ все ответы правильные

17. Операционные системы:

- Word, Excel, PowerPoint  $a)$
- $b)$ DOS, Windows, Unix
- $c)$ WinRar, WinZip, 7-Zip
- $\mathbf{d}$ dr. Web, Антивирус Касперского
- 18. С помощью графического редактора Paint можно:
- вводить большие объемы текста  $a)$
- $b)$ настраивать анимацию графических объектов
- $c)$ создавать и редактировать графики, диаграммы
- создавать и редактировать простые графические изображения  $\mathbf{d}$

### 19. Блокнот - это:

- a) графический редактор
- растровый редактор  $b)$
- текстовый редактор  $\mathbf{c}$ )
- векторный редактор  $\mathbf{d}$
- 20. Клавиша для переключения строчных и заглавных букв:
- Enter a)
- $b)$ CapsLock
- Delete  $\mathbf{c}$ )
- $\mathbf{d}$ Пробел

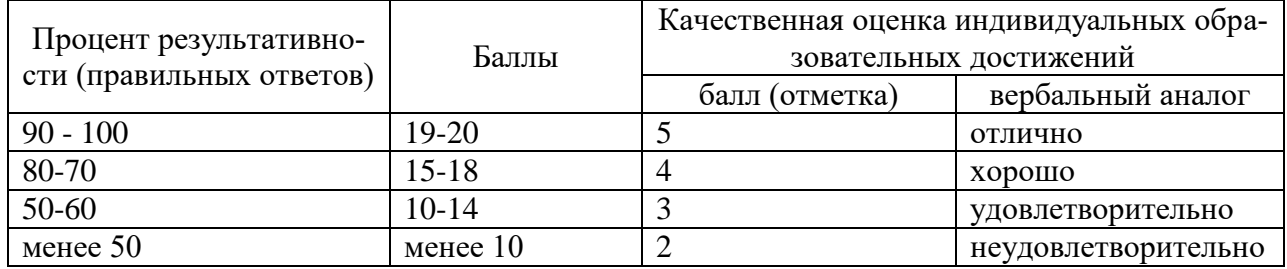

Перечень тестовых заданий для текущего контроля знаний Время проведения теста: 10 до20 минут

- Измерение количества информации 1.
- Кодирование информации. Системы счисления.  $\overline{2}$ .
- $\overline{3}$ . Логика
- $\overline{4}$ . Интернет
- $5<sup>1</sup>$ Текстовый процессор»MSWord.
- Графический редактор Photoshop.  $6<sup>1</sup>$
- PowerPoint  $7<sub>1</sub>$
- 8. Графы
- $9<sub>1</sub>$ Алгоритмы
- Базы данных MSAccess.  $10<sup>1</sup>$
- $11<sup>1</sup>$ Электронные таблицы MS Excel.

2. Комплект оценочных заданий №2

#### Раздел 1 Информация и информационная деятельность человека Тема 1.2. Подходы к измерению информации

- Термин «информация» начал широко употребляться: 1.
- 1) с середины XVII века
- 2) с начала XVIII века 4) с середины XX века
- 3) с начала XIX века
- 2. Автор теории связи:

1) Клод Шелдон

3) Фон Нейман

2) Норберт Винер

- 4) Ала Лавлейс
- Получение новой информации приводит:  $\overline{4}$ .
- 1) к уменьшению неопределенности знаний
- 2) к увеличению неопределенности знаний
- За единицу количества информации принимается такое количество инфор- $5<sub>1</sub>$ мации, которое содержит сообщение, уменьшающее неопределенность:
	- 4) в 10 раз  $1)$  в 2 раза  $2)$  в 3 раза  $3)$  в 4 раза
	- 6. За минимальную единицу измерения информации принимают:
	- 2) 1 пиксель 3) 1 байт 1) 1 бод 4) 1 бит

Бит - это такое количество информации, которое содержит сообщение, 7. уменьшающее неопределенность:

3) в 3 раза 2) в 2 раза 1) в 10 раз 4) в 4 раза 8. 1 байт - это:

1) 10 битов 3) 8 битов 4) 100 битов 2) 16 битов

- $\mathbf{Q}$ Главная формула информатики:
- $1) I = 2N$  $3) N=2I$ 4)  $N=I2$  $2)$  2=NI

12. Определите количество информации в слове «компьютер» с точки зрения объемного (алфавитного) подхода к измерению информации:

1) 9 битов 2) 18 битов 3) 45 битов 4) 54 бита

Тема 1.3. Компьютер и цифровое представление информации. Устройство компьютера.

Устройство, выполняющее все арифметические и логические операции и 1. управляющее другими частями компьютера, называется:

- Процессором a)
- Контроллером  $\sigma$
- $_{\rm B}$ ) Клавиатурой
- $2<sup>1</sup>$ Как называются устройства для подключения внешних устройств к шине:
- a) Драйвера
- $\sigma$ Контроллеры
- Слоты  $_{\rm R}$ )
- 3. У лазерного принтера, по сравнению со струйным:
- выше быстродействие, но ниже качество печати a)
- выше быстролействие и выше качество печати  $\sigma$
- ниже быстродействие, но выше качество печати  $_{\rm B}$ )
- $\overline{4}$ . Для долговременного хранения информации служит:
- a) внешняя память
- $\sigma$ оперативная память
- B) процессор
- 5. . Жесткий диск является:
- $a)$ устройством управления
- арифметическим устройством  $\sigma$
- внешней памятью  $B)$
- 6. Постоянное запоминающее устройство служит для:
- $a)$ хранения всех программ пользователя во время работы
- хранения программ начальной загрузки компьютера и тестирования его уз- $\sigma$

ЛОВ

- $B)$ записи системных программ в оперативную память
- $7.$ Основными характеристиками компьютера являются:
- емкость ОЗУ, тактовая частота, разрядность  $a)$
- разрядность, тактовая частота, адресное пространство  $\sigma$
- BIOS, емкость ОЗУ, тактовая частота  $B)$
- 8. Программа тестирования, настройки необходимых параметров используемо-

го в данном компьютере оборудования и загрузки операционной системы находится:

- в оперативной памяти a)
- $\sigma$ в постоянной памяти
- в долговременной памяти  $_{\rm B}$ )
- 9. расставьте названия разъемов (портов) материнской платы
- a)  $1 -$ клавиатура
- $b)$  $2$ -USB
- 3 монитор  $c)$
- $\mathbf{d}$  $4 - \text{Mblillb}$
- $e)$ 5 - игровой порт
- $f$ ) 6 - звуковые устройства
- 10. Перед отключением компьютера информацию можно сохранить:
- a) в оперативной памяти
- $h)$ в процессоре
- во внешней памяти  $\mathbf{c}$ )

#### Тема 1.4. Кодирование информации. Системы счисления.

1. В зависимости от способа изображения чисел системы счисления делятся на:

- арабские и римские; a)
- $b)$ позиционные и непозиционные;
- представление в виде ряда и в виде разрядной сетки.  $c)$

2. Двоичная система счисления имеет основание:

- $10:$  $a)$
- $8:$  $b)$
- $2<sub>1</sub>$  $c)$

3. Для представления чисел в шестнадцатеричной системе счисления используют-

cя:

- a) цифры  $0 - 9$  и буквы  $A - F$ ;
- буквы  $A O$ :  $h)$
- числа  $0 15$ .  $c)$

4. В какой системе счисления может быть записано число 402?

- в лвоичной:  $a)$
- в троичной;  $b)$
- в пятеричной.  $\mathbf{c}$ )

5. Чему равно число DXXVII в десятичной системе счисления?

- $527:$ a)
- 499:  $b)$
- 474.  $\mathbf{c}$ )

6. Нелостатком непозиционной системы счисления является:

- сложно выполнять арифметические операции;  $a)$
- $b)$ ограниченное число символов, необходимых для записи числа;
- различное написание цифр у разных народов.  $\mathbf{c})$

7. Даны системы счисления:  $2 - a\sigma$ ,  $8 - a\sigma$ ,  $10 - a\sigma$  и  $16 - a\sigma$ . Запись вида 352:

- $a)$ отсутствует в двоичной системе счисления:
- отсутствует в восьмеричной;  $\mathbf{b}$
- существует во всех названных системах счисления.  $\mathbf{c}$ )

8. Какие цифры используются в шестеричной системе счисления?

- $0, 6, 5, 2;$ a)
- $8, 6, 1, 0;$  $h)$
- $c)$  $0, 3, 2, 1.$

9. Какое минимальное основание лолжна иметь система счисления, если в ней можно записать числа: 341, 123, 222, 111.

- $3:$ a)
- $b)$  $4:$
- $5<sub>1</sub>$  $\mathbf{c}$ )

10. Когда 2 \* 2 = 11?

- в двоичной системе счисления; a)
- $b)$ в троичной системе счисления;
- в четверичной системе счисления.  $c)$

### Тема 1.6. Компьютерные сети: локальные сети, сеть Интернет

Дайте расшифровку ЛВС  $1<sub>1</sub>$ 

Запишите ответ:

2. Перечислите 3 базовые топологии сетей:

Запишите ответ:

3. Выберите скорость передачи среднескоростной сети.

1) ло 100Мбит/с

2) ло 100Мбайт/с

3) до 1000Мбит/с

4. Глобальная сеть - это.

1. система, связанных между собой локальных сетей

2. система, связанных между собой компьютеров

3. система, связанных между собой локальных телекоммуникационных сетей

4. система, связанных между собой локальных сетей и компьютеров отдельных пользователей

5. Чтобы соединить два компьютера по телефонным линиям связи необходимо иметь:

1. Молем

2. лва молема

3. телефон, модем и специальное программное обеспечение

4. по модему на каждом компьютере и специальное программное обеспечение

6. Какая из привеленных схем соелинения компьютеров представляет собой замкнутую цепочку?

1. Шина

2. Кольцо

3. Звезла

4. Нет правильного ответа

7. Какой кабель обеспечивает скоростью передачи данных до 10 Мбит/с?

1. Коаксиальный

2. витая пара

3. оптоволокно

4. нет правильного ответа

8. Самый большой размер сети (до 20 км) имеет топология:

 $1<sup>1</sup>$ Звезла

 $2<sup>1</sup>$ Кольно

 $\mathcal{R}$ Шина

9. Самый маленький размер сети (до 200 м) имеет топология:

- $1$ Звезла
- $2<sup>1</sup>$ Кольно
- $\mathcal{E}$ Шина

10. Топология компьютерной сети, в которой все компьютеры сети присоелинены к центральному узлу называется

1. Шина

2. Кольно

3. Звезда

4. Нет правильного ответа

11. Протокол – это

1. способность компьютера посылать файлы через каналы передачи информации

2. устройство для работы локальной сети

3. стандарт передачи данных через компьютерную сеть

4. стандарт отправки сообщений через электронную почту

12. Самый высокий уровень безопасности

- $1.$ Звезла
- $2<sup>1</sup>$ Кольно
- $\mathcal{R}$ Шина

13. Для общего доступа пользователей сети, используется:

1) рабочая станция

 $2)$  сервер

3) клиент

14. Многопортовые устройства для подключения ПК с помощью сетевого кабеля? Запишите ответ:

15. Канал связи обеспечивающий высокоскоростную передачу? Запишите ответ:

16. Компьютер, использующий ресурсы сервера называется... Запишите ответ:

17. Данные в сети передаются пакетами размером не более:

- $1<sup>1</sup>$  $1.5 \Gamma 6$
- $2.$ 1.5 K<sub>6</sub>
- $\overline{3}$ . 1.5 Байт

18. Виды компьютерных сетей:

- Личные, локальные, корпоративные, территориальные, глобальные 1.
- $2.$ Персональные, локальные, корпоративные, городские, глобальные
- Персональные, спутниковые, 4-G  $\overline{3}$ .
- 19. Линии связи бывают двух типов:
- $1.$ Спутниковые и Глонасс
- Беспроводные и глобальные 2.
- Беспроводные и проводные  $\mathcal{R}$
- 20. Bluetooth действует в радиусе
- 10 метров 2)20-30 метров 3) 100 метров  $1.$

21. ЛВС максимально может соединять

- 1000 компьютеров  $1<sup>1</sup>$
- $2<sup>1</sup>$ 100 компьютеров
- 3. 20 компьютеров

22. Восьмиконтактный разъем с защелкой для подключения ПК к сети:

COM 2. RJ-48 3.RJ-45  $1<sup>1</sup>$ 

23 Коммутаторы или свитчи используются для:

- для выбора маршрута 1.
- объединения компьютеров в единую сеть  $2.$
- усиления сигнала 3.

24. Пропускная способность канала информации измеряется:

1. Герцах 2. Секундах 3. Мбит/с

25. Самую низкую пропускную способность и помехоустойчивость имеет:

- Коаксиальный кабель  $1<sub>1</sub>$
- $2.$ Телефонный кабель 3.Витая пара

# Раздел 2 Использование программных систем и сервисов

# Тема 2.2. Технологии создания структурированных текстовых документов.

1. Что такое «MS Word»?

- a) текстовый процессор
- $\sigma$ ) текстовый редактор
- операционная система  $B)$
- г) графический редактор
- 2. Какое действие относится к редактированию текста?
- а) Исправление опечаток
- б) Проверка орфографии
- в) Изменение отступа красной строки
- г) Копирование фрагментов текста

3. Файлы документов, созданные в программе «MS Word» имеют расширение:

- а) .вak
- $\delta$  .doc
- в) .exe
- $r)$  .xls

### 4. Какое действие относится к форматированию текстав«MSWord»?

- а) Исправление опечаток
- б) Проверка орфографии
- в) Изменение отступа красной строки
- г) Копирование фрагментов текста

5. Какой значок стоит перед названием векторногошрифтав«MSWord»?

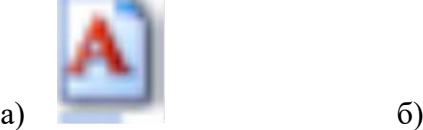

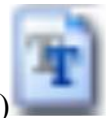

6. Какой из маркеров горизонтальной линейки служит для установки отступа красной строки в «MS Word»?

- а) Верхний
- б) Нижний левый
- в) Нижний правый

7. Очередной абзац в «MS Word» начинается с нажатия клавиши

- а) Ctrl+Enter
- б) Shift+Enter
- в) Enter

8. С помощью, какой команды можно изменить ориентацию страницыв«MSWord»?

- а) вставка пустая страница
- б) вид– страница
- в) разметка страницы параметры страницы

9. Какой тип шрифта обычно используется при наборе текстового документав«MSWord»?

- а) Arial
- б) MonotypeCorsiva
- в) TimesNewRoman
- г) Verdana

10. Какого способа выравнивания в тексте не бываетв«MSWord»?

- а) по верхнему краю
- б) по середине
- в) по правому краю
- г) все бывают

# **Тема 2.4. Технологии обработки графических объектов.**

- 1. Какой вид графики используется в Adobe Photoshop?
- а) растровый;
- б) векторный;
- в) фрактальный;

2. С помощью, какой команды можно изменить размер изображения, находящегося на каком-либо слое?

- а) размер холста;
- б) размер изображения;
- в) свободная трансформация;
- 3. Какой инструмент удобнее всего использовать для ретуширования проблем-

ных участков кожи лица, например, прыщей?

- а) Ластик (EraserTool);
- б) Волшебныйластик (MagicEraserTool);
- в) Восстанавливающая кисть (HealingBrushTool);
- г) Фоновыйластик (BackgroundEraserTool);
- 4. Какое расширение файлов является в Adobe Photoshop основным?
- а) \*.JPG;
- б) \*.PSD;
- в) \*.BMP;
- $r$ ) \*.GIF.
- 5. Как добавить новые палитры на рабочий стол программы?
- а) с помощью вкладки «Окно»;
- б) с помощью вкладки «Просмотр»;
- в) с помощью вкладки «Слои»;
- г) с помощью вкладки «Изображения».
- 6. С помощью какого инструмента или команды осуществляется обрезка изо-

#### бражений?

- а) прямоугольное выделение.
- б) кадридрование (рамка);
- в) перемещение;
- г) инверсия.
- 7. Для чего в Photoshop применяются фильтры?
- а) для улучшения яркости изображений;
- б) для нанесения различных художественных эффектов;
- в) для улучшения контрастности изображений;
- г) для удаления отдельных фрагментов изображения.
- 8. Инструмент Магнитное Лассо используется для:
- а) выделения любых участков изображения;
- б) выделения контрастных участков изображения;
- в) перемещения каких-либо участков изображения;
- г) удобства работы.
- 9. Что значит RGB?
- а) Red, Green, Black
- б) Right, Good, Bad
- в) Red, Green, Blue
- г) Red, Great, Black
- 10. Как запускается режим QuickMask?
- a)  $O+M$
- $6$ ) Ctrl+U
- $B)$  M
- $\Gamma$ )  $\Omega$

# **Тема 2.7. Гипертекстовое представление информации.**

База данных – это…

- а) программа, предназначенная для обработки текстовой информации
- б) система управления данными, предназначенная для работы на автономном ПК

или в локальной сети

в) организованная структура, предназначенная для хранения информации

г) информационные структуры, хранящиеся в оперативной памяти

2. База данных, в которой объекты представляются в виде прямоугольных таблиц, состоящих из строк и столбцов, называется:

а) реляционной

б) иерархической

в) сетевой

г) локальной

3. Столбцы в таблицах реляционной базы данных называются:

- a) отношениями
- $\overline{6}$ структурой
- $B)$ полями

 $\Gamma$ ) записями

4. Программа MSAccess – это ...

- текстовый редактор a)
- $\sigma$ ) электронная таблица
- СУБД  $B)$
- $\Gamma$ ) База данных

5. Что такое ключвпрограммеMSAccess?

- Одно или несколько полей, однозначно определяющих записи в таблице a)
- $\sigma$ Поле или несколько полей, взятых из других таблиц
- $B)$ Поле, значение которого вычисляется по формуле
- $\Gamma$ Поле, содержащее номера записей в таблице

6. Объектом обработки MS Access является...

- документ, содержащий данные об объектах реального мира a)
- $\overline{6}$ таблица, запрос, отчёт, форма
- файл базы данных, имеющий произвольное имя и расширение . MDB  $_{\rm B}$ )
- $\Gamma$ ) База данных

7. В MS Access режим конструктора предназначен для ...

- создания файлов базы данных  $a)$
- $\sigma$ создания или изменения макета, структуры объектов
- $B)$ сохранения информации об основных объектах MS Access
- просмотра содержимого базы данных  $\Gamma$ )

8. Укажите специальный тип данных базы данных MSAccess, предназначенный для порядковой нумерации записей:

- $\sigma$ ) мастер подстановок.
- $B)$ счетчик.
- дата/время.  $\Gamma$ )

9. Какая кнопка предназначена для переключения режимов (таблица или конструктор) MS Access:

- $a)$ Режим
- $\sigma$ Формат
- $B)$ Правка
- 10. MicrosoftAccess: вычисляемые поля могут быть созданы в
- Форме a)
- $\sigma$ Запросе
- таблице  $B)$

### Раздел 3 Информационное моделирование

поле объекта OLE. a)

### Тема 3.3. Математическое моделирование в профессиональной области.

- $1_{-}$  $Cetb - 3T0...$
- Простейшая структура системы  $\mathbf{a}$ .
- Граф системы с произвольным принципом связи  $h$
- Порядок элементов, составляющих систему  $\mathbf{c}$
- $2^{\circ}$  $C$ труктура – это...
- Порядок элементов, составляющих систему  $\overline{a}$ .

 $<sub>b</sub>$ .</sub> Объект, состоящий из взаимосвязанных элементов и существующих как елиное пелое

- Информационная модель в виде дерева  $\mathbf{c}$ .
- 3.  $C$ истема – это...
- Порядок элементов, составляющих систему  $\mathbf{a}$ .
- Объект, состоящий из взаимосвязанных элементов и существующих как  $h_{\cdot}$

### елиное целое

- Информационная модель в виде дерева  $\mathbf{c}$ .
- Ориентированный граф это...  $\overline{4}$
- Граф, в котором все связи изображены дугами  $\overline{a}$ .
- Граф, в котором все связи изображены линиями  $h_{\cdot}$
- Нет верного ответа  $\mathbf{c}$ .
- 5. Граф, в котором нет связанных по замкнутой линии вершин называют...
- Пинией  $\mathbf{a}$
- Деревом  $h_{\cdot}$
- Ребром  $\mathbf{c}$ .

### Тема 3.5. Анализ алгоритмов в профессиональной области.

. Алгоритм может быть задан следующими способам:

- a) последовательностью байтов
- $\sigma$ формулами
- с помощью элементов таблицы Менделеева  $B)$
- $\Gamma$ ) программой

2. Свойством алгоритма является:

- определенность a)
- $6)$ цикличность
- $_{\rm B}$ ) оперативность
- информативность  $\Gamma$ )

3. Какой из объектов может являться исполнителем?

- a) карта
- $\sigma$ принтер
- $B)$ книга

4. Что из перечисленного не относится к видам алгоритмов?

- линейный a)
- $\sigma$ ) блок-схема
- ветвления  $_{\rm R}$ )
- $\Gamma$ ) шиклический

5. Алгоритм циклической структуры -

a) алгоритм, в котором предусмотрено неоднократное выполнение одной и той же послеловательности лействий

алгоритм, в котором последовательность действий зависит от результата  $\sigma$ проверки какого-либо условия

алгоритм, в котором последовательность действий идет естественным обра- $B)$ 

алгоритм, символы которого изображены на схеме в той последовательно- $\Gamma$ ) сти, в которой должны выполняться действия

6. Что можно считать алгоритмом?

- правила организации рабочего места a)
- схему метро  $\sigma$
- $_{\rm R}$ ) телефонный справочник
- инструкцию по пользованию телефоном  $\Gamma$ )

7. Укажите способы записи алгоритмов

- словесный a)
- $\sigma$ графический
- $B)$ программный
- $\Gamma$ ) псевдокод

8. Закончите предложение: «Геометрическая фигура параллелограмм используется в блок-схемах для обозначения ....

- a) начала и конца алгоритма
- $\sigma$ ввода или вывода данных
- $_{\rm B}$ ) принятия решения
- выполнения действия  $\Gamma$ )

9. Найдите значение алгоритмаприх=9, у=5

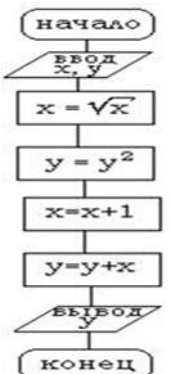

10. Найдите значения алгоритма при  $x = -10$ ,  $x = 5$ 

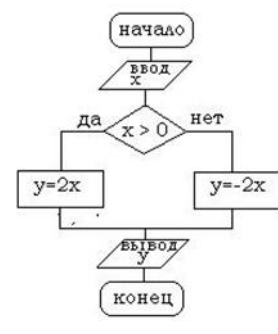

### Тема 3.9. Визуализация данных в электронных таблицах.

- 1. Электронная таблица это:
- прикладная программа для обработки кодовых таблиц; a)
- $b)$ устройство персонального компьютера, управляющее его ресурсами;

прикладная программа, предназначенная для обработки структурированных  $\mathbf{c}$ ) в виле таблицы ланных:

системная программа, управляющая ресурсами персонального компьютера d) при обработке таблиц.

2. Основным элементом ЭТ является...

- a) ячейка
- $\sigma$ строка
- $B)$ столбен
- $\Gamma$ ) таблица

3. Укажите правильный адрес ячейки:

- $A12C$ a)
- B1256  $\sigma$
- $B)$  $123C$
- $B1A$  $\Gamma$ )
- 4. Диапазон это ...
- $a)$ все ячейки одной строки;
- совокупность клеток, образующих в таблице область прямоугольной формы;  $\sigma$ )
- $B)$ все ячейки одного столбца:
- множество допустимых значений.  $\Gamma$ )

5. В электронных таблицах выделена группа ячеек А1:В3. Сколько ячеек входит в этот диапазон?

- a) 6
- $\sigma$  $\overline{5}$
- $B)$  $\overline{4}$
- $\mathcal{F}$  $\Gamma$ )
- 6. В ЭТ нельзя удалить:
- $a)$ столбен
- строку  $\sigma$
- $_{\rm B}$ ) имя ячейки
- содержимое ячейки  $\Gamma$ )
- 7. Укажите неправильную формулу в ЭТ:
- $A2+B4$ a)
- $\sigma$  $=A1/C453$
- $B)$  $=C245*M67$
- $=$ O89-K89  $\Gamma$ )

### 8. При перемещении или копировании в ЭТ абсолютные ссылки:

- не изменяются; a)
- преобразуются вне зависимости от нового положения формулы;  $\sigma$ )
- преобразуются в зависимости от нового положения формулы;  $_{\rm B}$ )
- $\Gamma$ ) преобразуются в зависимости от длины формулы.

9. Какая формула будет получена при копировании в ячейку D3, формулы из ячей-

ки D2:

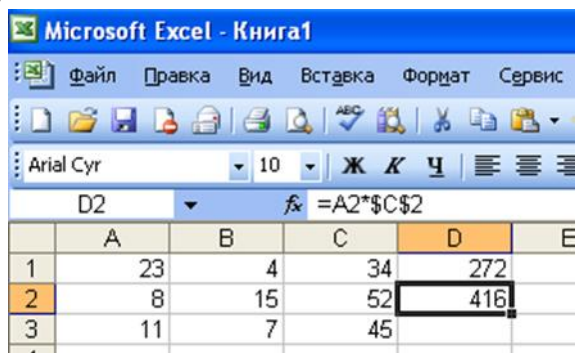

- $=$ A2\*\$C\$2;  $a)$
- $\sigma$ )  $= $A$2*C2;$
- $= A3*SC$2;$  $B)$
- $\Gamma$ )  $= A2*C3$

# 4.1.2. ПРАКТИЧЕСКАЯ РАБОТА

### Раздел 1Информация и информационная деятельность человека Практическое занятие №1.

Измерение количества информации. Алфавитный и содержательный подходы. Задание 1. Выразите количество информации в различных единицах, заполняя таблицу:

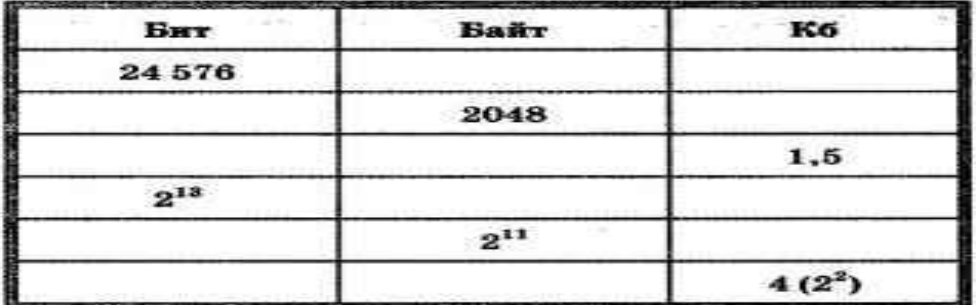

Задание 2. Задачи со 2 по 5 решить и оформить в таблицу MSWord.

Задача1. Какое количество информации несет сообщение о том, что встреча назначена на 10 сентября?

Задача 2. Сколько вопросов следует задать, чтобы узнать, с какого из 16 причалов отойдет ваше судно?

Задача 3. Информационная емкость сообщения о том, что из корзины, где лежало некоторое количество разноцветных шаров, достали зелёный, несет в себе 0,375 байта информации. Сколько в корзине было шаров?

Задача 4. Информационное сообщение объемом 1,5 кбайт содержит 3072 символа. Сколько символов содержит алфавит, с помощью которого было записано это сообщение?

### Практическое занятие № 2

Системы счисления. Кодирование информации.

Запишите в 10-ичной и 2-ичной системах счислений следующие числа: Задание 1. a) MCMXCIX; 6) MCXLVII.

Задание 2. Запишите в развернутом виде числа:

a)  $A8 = 143511$ ;  $(B)$  A16 = 143511;

 $6)$  A2 = 100111;  $r)$  A10 = 143,511.

Задание 3. Запишите в свернутой форме следующие числа:

a) A10 = 1.  $103 + 9.101 + 1.10 + 5.10 - 1.3.10 - 2$ ;

6) A16 = A · 161 + 1 · 160 + 7 · 16-1 + 5 · 16-2.

Залание 4. Решите задачу: В саду 100 афруктовых деревьев, из них 33 аяблони, 22 д груши, 16 слив и 5 двишен. В какой системе счисления посчитаны деревья?

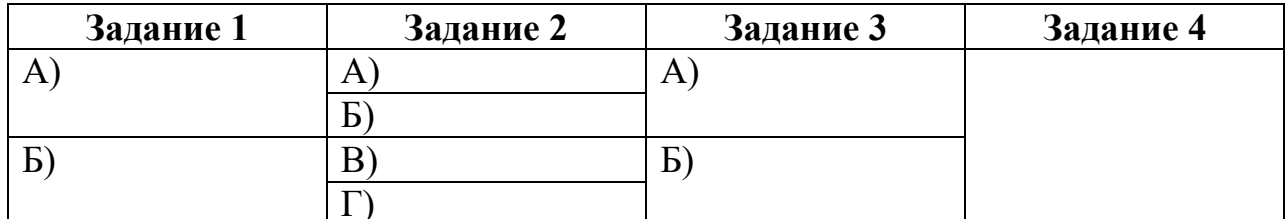

### Задание 5. Откройте программу Hieroglyph 3.7

(Пуск – Все программы - Hieroglyph 3.7). Наберите следующий текст и реведите в разные кодировки:

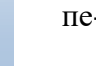

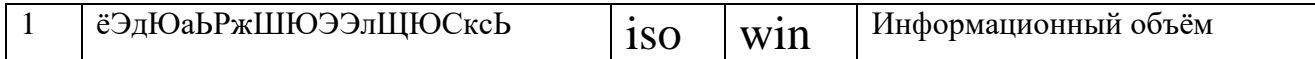

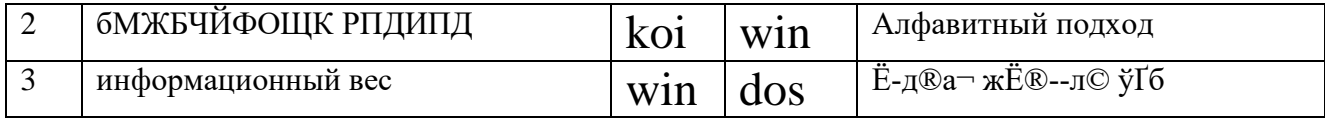

Задание 6.Закодируйте с помощью кодовых таблиц ASCII название любимого фрукта на английском языке.

Задание 7.Закодируйте с помощью кодировочной таблицы CP1251 свое имя.

Ответы сохраните в файле Практика2.docх на Рабочем столе в папке с номером группы.

#### Практическое занятие №3.

Элементы комбинаторики и их применение для решения задач профессиональной направленности.

Задание 1. Работа с тренажёром «Логические элементы». В папке 1 курс откройте файл «тренажер логические элементы.exe».

Выбирайте правильные ответы и переходите в другое окно программы.

В документ MSWord скопируйте с помощью приложения Ножницы снимок экрана каждого окна программы с ответами.

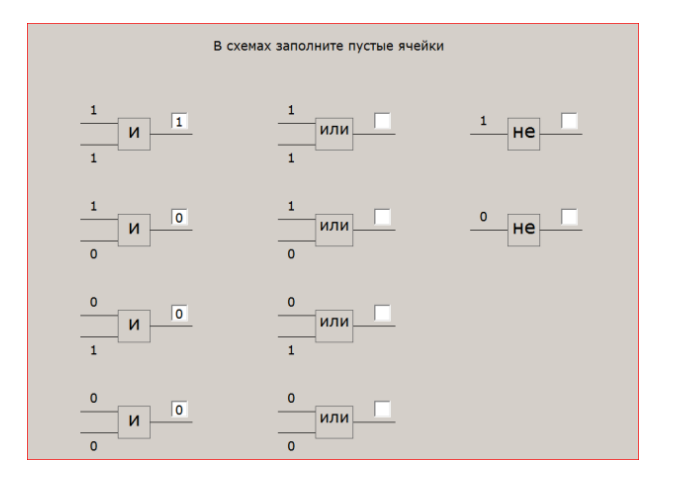

### Все задания (2-4) выполнить в тетради.

Задание 2. В группе 25 учеников. 10 из них занимаются в математическом кружке, 8 — в биологическом, а 1 ничем не занимается. Сколько ребят занимаются и математикой, и биологией?

Задание 3. Сколькими способами можно составить расписание на один день, если в этот день предусмотрено 4 урока по 4 разным предметам?

Задание 4.В пассажирском поезде 9 вагонов. Сколькими способами можно рассадить в поезде 4 человека, при условии, что все они должны ехать в различных вагонах?

#### Практическое занятие №4.

Решение логических задач с применением таблицы и путем составления логическо-

го выражения.

Задание 1. Решить задачу средствами алгебры логики. Составить логическое выражение, упростить. (В тетради).

Следующие 2 высказывания истинны.

- 1. Неверно, что если корабль А вышел в море, то корабль С нет.
- 2. В море вышел корабль В или корабль С, но не оба вместе.

### Определить, какие корабли вышли в море?

### **Практическое занятие №5.**

Поисковые системы. Поиск информации профессионального содержания **Задание 1.** Поиск информации, используемой в профессиональной деятельности. С использованием интернет - ресурсов подготовьте презентацию с кратким содержанием статьи (6-8 слайдов с текстом и рисунками), тему выберите по вариантам по списку подгруппы (см. таблицу).

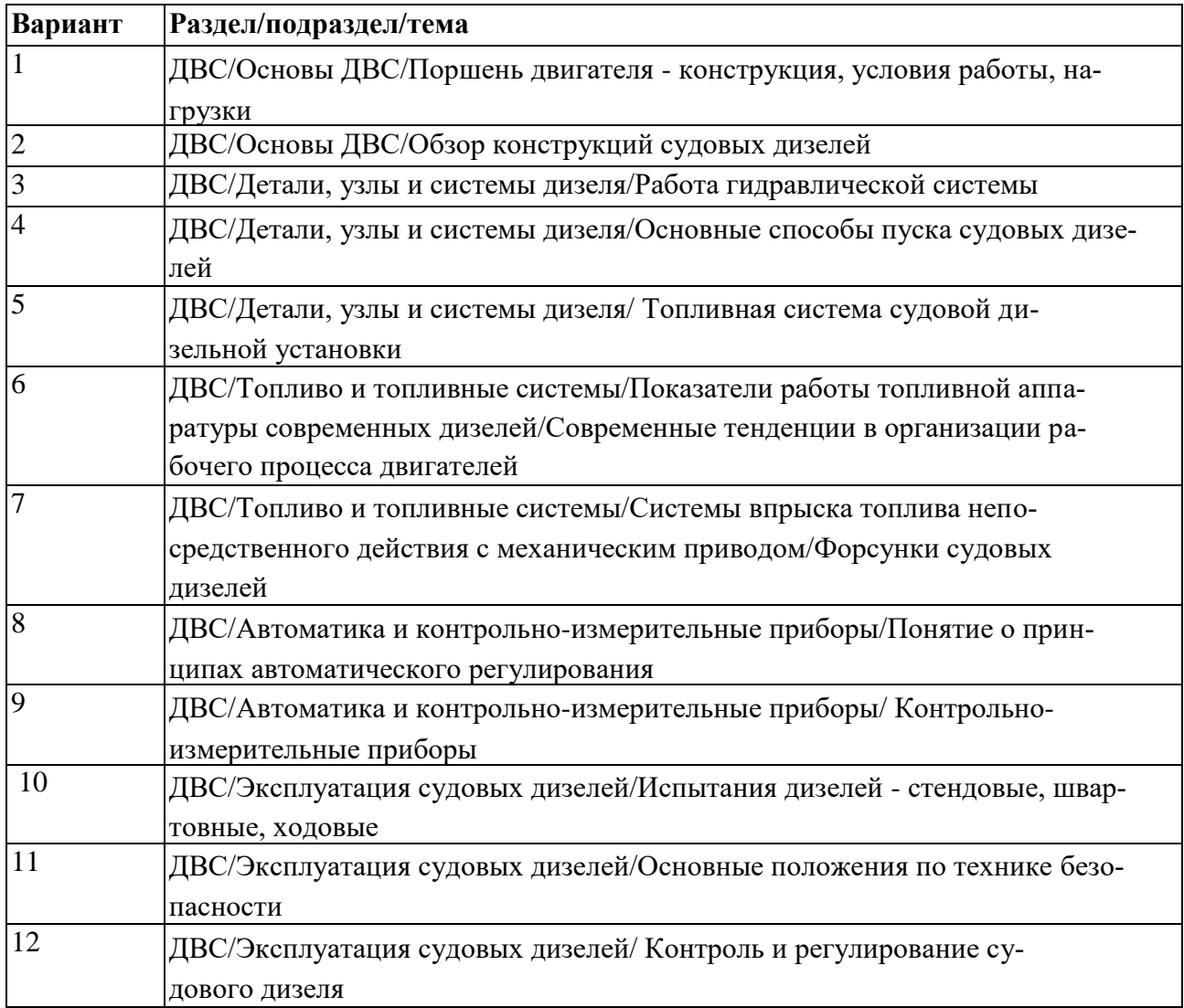

# **Задание 3.** Поиск информации.

В год создания документального фильма «В центре Арктики» и во всемирный день океанов родился человек, ставший известным, благодаря своим работам в области информационных технологий. Кто он и чем знаменит?

### **Раздел 2Использование программных систем и сервисов**

**Практическое занятие №7**

Создание, сохранение, открытие документа. Форматирование текста (характеристики шрифта и абзаца).

#### **Выполнение работы:**

1. Из файла «Краткая биография Ломоносова» папка 1 курс скопируйте содержимое файла в новый документ Word.Задайте параметры страницы: все поля 2,5 см (Разметка страницы - Параметры страницы).

2. Задайте формат набора текста: тип шрифта - Аria1, размер 11 (Главная - Шрифт), Отступ первой строки-0,5 см, Междустрочный интервал: множитель - значение 1,2 (Главная-Абзац).

3. Оформите текст соответственно образцу.

4. Выберите тип колонок (Разметка страницы – колонки - тип, промежуток 1.25).

5. Первая буква в каждом из абзацев представляется "буквицей" (Вставка - Буквица-Высота в строках: 3, расстояние до текста: 0,4 см).

6. Выделите буквицу и задайте цвет шрифта - синий (Главная - Шрифт-Цвет).

7. Выделенное продолжение фразы также выделите синим цветом.

8. Вставьте колонтитул (надпись, повторяющуюся на каждом листе документа) - *Вставка – Верхний колонтитул – ФИО, номер группы, Дата - Время.*

9. Установите автоматический перенос слов во всем документе (Разметка страницы – Параметры страницы – Расстановка переносов).

10. Используя возможности коллекции WordArt, вставьте по левому краю страницы надпись «Краткая биография Ломоносова».

11. Подберите цвет заливки этой надписи, цвет и форму линий обрамления (Работа с объектами WordArt - Формат).

### **Практическое занятие 8**

Оформление списков**.** Работа с графическими объектами.

#### **Выполнение работы:**

Включите компьютер. Запустите текстовый процессор MS Word. Все задания выполняются в одном файле на разных страницвх.

### **Краткие теоретические знания:**

**Маркированный список**:

**1 способ:** выделить список, щелкнуть кнопку на вкладке **Главная;** 

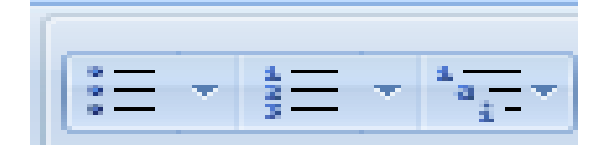

**2 способ:** щелкнуть кнопку и начать набирать список, нажимая **Enter**после каждого элемента списка (маркеры появляются автоматически);

Для смены маркеров выделить список и в контекстном меню выбрать опцию **Маркеры**  (или сделать это сразу).

### **Нумерованный список**:

- оформляется аналогично маркированному (кнопка);

- для завершения списка можно:

1) отжать кнопку *Нумерация,* 

2) нажать Backspace,

3) дважды нажать Enter;

- можно менять отступ элемента списка от левого поля:

- можно менять нумерацию через окно **Нумерация.** 

В MS Word встроен векторный графический редактор, с помощью которого можно добавить простейшие графические объекты – стрелки, прямоугольники, звезды и т.д. Для этого выберете вкладку *Вставка – Фигуры*.

Для форматирования и редактирования Автофигуры выделите ее, и появится вкладка *Средства рисования – Формат*

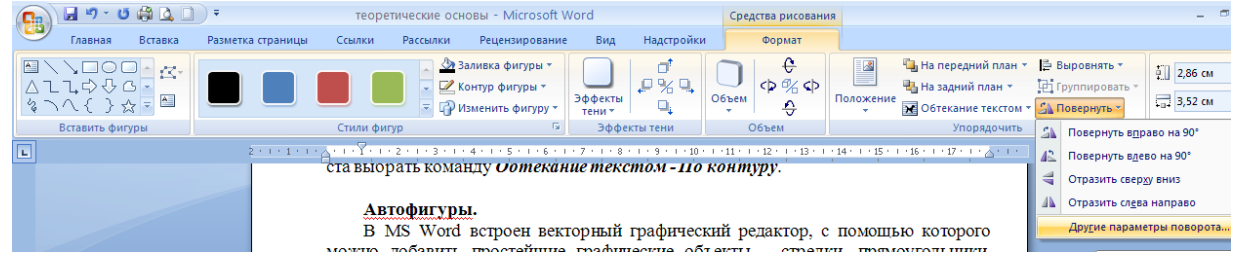

### **Выполнение работы:**

**Задание 1.**.Нумерованные маркированные списки. Наберите и сохраните следующий текст.

П*рограммы, входящие в состав MicrosoftOffice 2007:* 

*Word*

*Excel;* 

- *Access;*
- *Power Point;*

2.Скопируйте текст 2 раза так, чтобы получилось три одинаковых списка, разделенных пустыми строками.

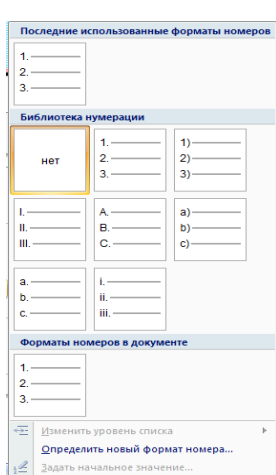

3.Второй список сделайте нумерованным.Отсортируйте программы по алфавиту:

# **Главная - Абзац.**

**4.** Третий список также сделайте маркированным, но другого вида. Для смены маркеров выделить список и в контекстном меню выбрать опцию **Маркеры (или сделать это сразу).** 

 $\frac{A}{R}$ 

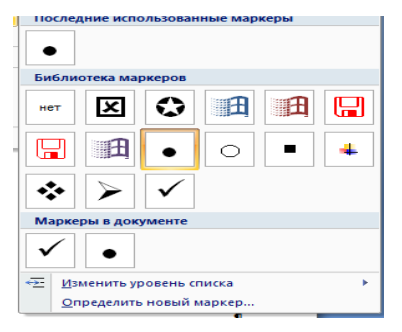

### **Практическое занятие №9.**

Создание и оформление таблиц. Формулы.

**Цель:** освоить создание и оформление таблицы в MSWord.

**Оборудование:** компьютер

### **Выполнение работы:**

Включите компьютер. Запустите текстовый процессор MS Word.

Все задания выполняем в одном файле на отдельных страницах. Чтобы начать новую страницу в Word есть специальная опция – «Разрывы» (*Разметка страницы – Разрывы – страница*) или комбинация клавиш (*Ctrl + Enter*).

**Задание 1**. Создание и форматирование таблиц (1 способ).

1. Выполните команду: вкладка ленты *Вставка* - *Таблица* кнопка

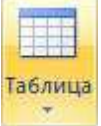

2. Нарисуйте таблицу в соответствии с ниже представленной структу-

рой: вкладка *Вставка – Таблица – Нарисовать таблицу.*

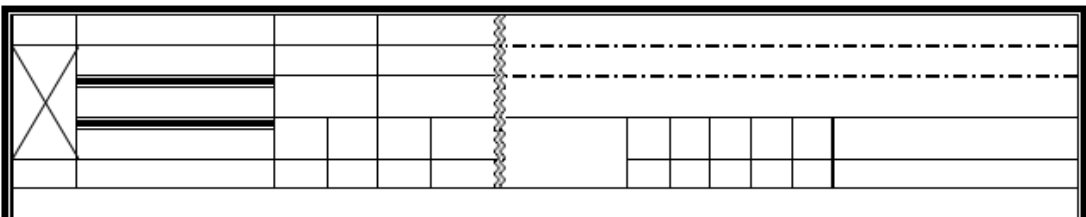

3. Задайте с помощью контекстного меню обрамление границ: *ПКМ – Границы и заливка (*предварительно выделить).

4. Установите нумерацию страниц: *Вставка – Номер страниц – В низу страницы*.

### **Практическое занятие №11**

Работа в графическом редакторе. Создание иллюстраций.

**1. Запустите приложение PhotoshopCS5.**

**2. Ознакомьтесь с интерфейсом программы.**

**3. Создание и открытие документа.**

**Выберите сверху вкладку Файл и далее в ниспадающем меню команду Создать.** Откроется диалоговое окно, в котором задайте параметры для вновь создаваемого документа, как указано на рисунке. Разрешение документа выбирается исходя из того, для каких целей вы планируете в дальнейшем использовать изображение.

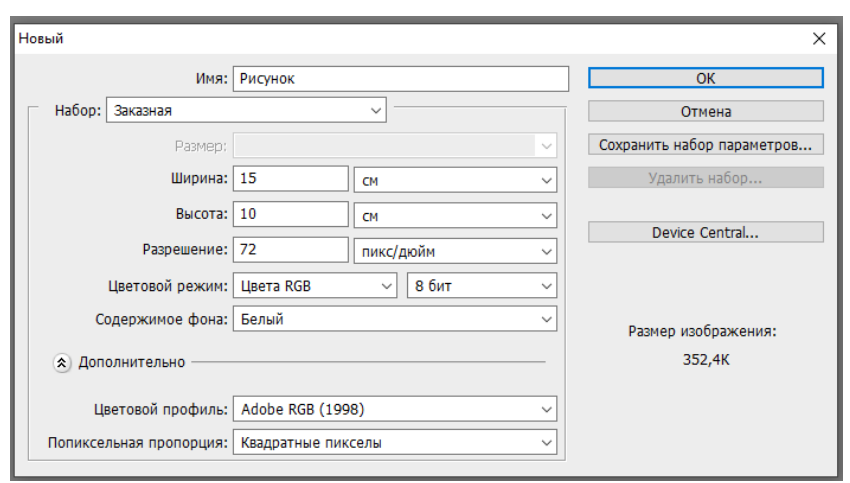

По умолчанию значение разрешения равно 72 пиксела/дюйм и подходит для большинства задач, связанных с цифровой графикой. Цветовой режим без особых на то причин изменять не нужно. Для большинства компьютерных изображений подходит тип Цвета RGB 8 бит, который установлен по умолчанию. Последним основным параметром является Содержимое фона. По умолчанию фон задается белым. Можно выбрать любой другой цвет или сделать его прозрачным. Прозрачный фон отображается в виде шахматного узора и является наиболее универсальным выбором. Когда все параметры заданы, щелкаем на кнопку **ОК**. После этого откроется пустой документ заданной высоты и ширины, который в Photoshop называют **холст**.

Для того что бы открыть нужный файл в программе, используйте одноименную команду Открыть из меню Файл. **Откройте файл «Кораблик»: Рабочий стол -1 курс – ПЗ\_33.**

**4. Изменение размеров и разрешения изображения. Сохранение документа.**

После открытия файла «Кораблик», выберите вкладку Изображение, а в ней пункт Размер изображения. Измените параметр Ширина, как указано на рисунке, остальные параметры при этом изменится пропорционально, так какизначально в пункте Сохранять пропорции установлена галочка.Посмотрите, как изменился после этой процедурыобъем файла.

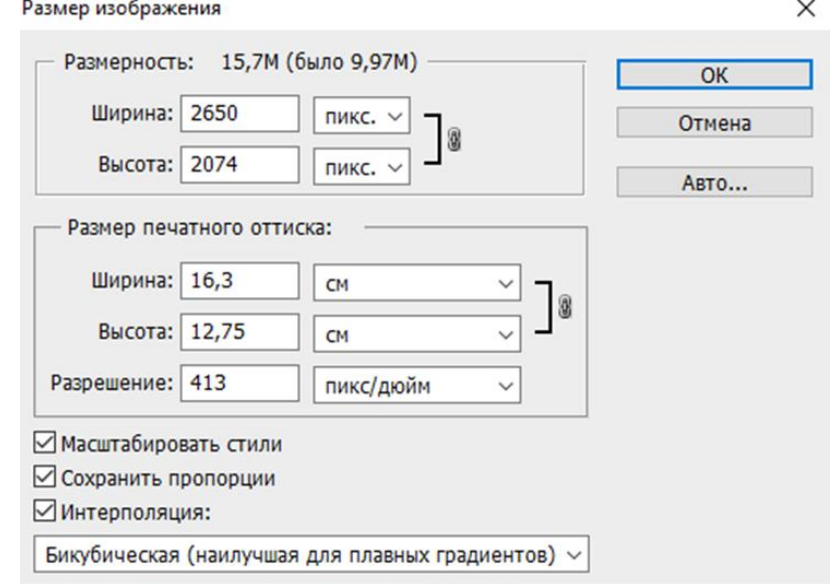

Для достижения нужного разрешения необходимо, либо изменить ширину или высоту оттиска, либо задать его значение вручную (тогда ширина и высота изменятся автоматически). Снимите галочку Интерполяция, введите значение разрешения 300 пикс/дюйм, нажмите кнопку **ОК** для того, чтобы принятые изменения вступили в силу, а затем сохраните картинку в новом файле: Файл-Сохранить как-Рабочий стол - Кораблик1.

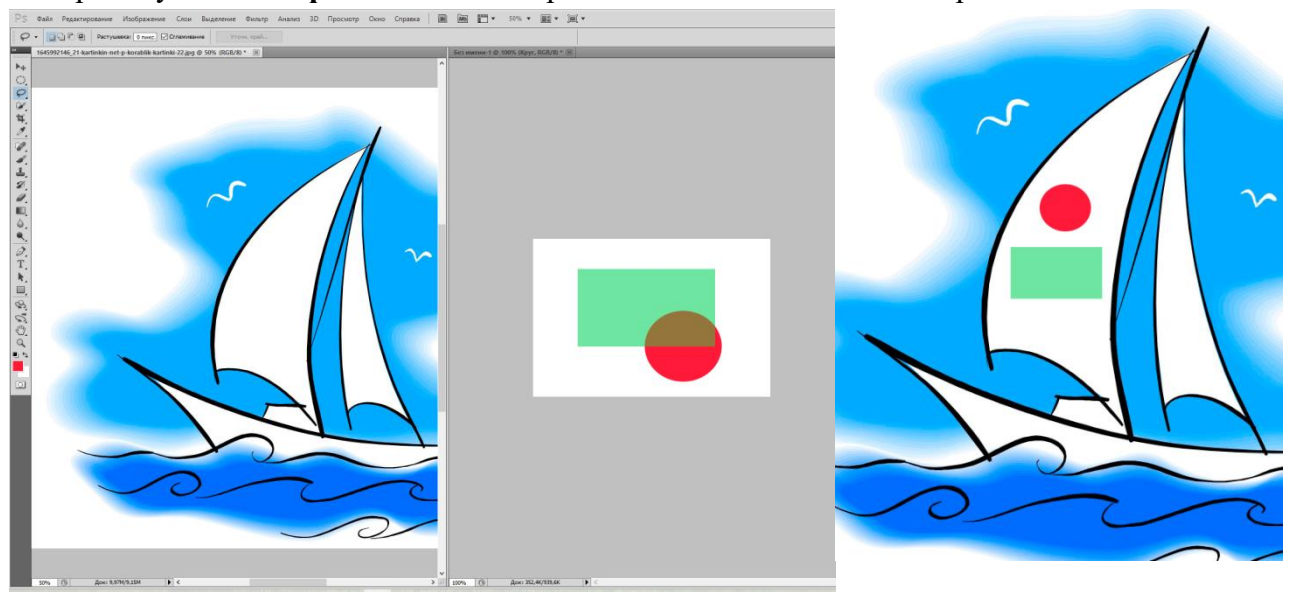

### Практическое занятие №12. Создание графических объектов. Графическое моделирование.

#### Задание 1. Инструменты «Прямоугольная область» и «Овальная область»

1 Создайте новый файл размером 20 х 20 см.

2 Создайте новый слой под названием «Пазл».

3 С помощью инструмента «Прямоугольная область» создайте прямоугольник (выделение не отменять!).

4 С использованием инструментов «Прямоугольная область» и «Овальная область» и команд «Добавить к выделенной области» и «Вычитание из выделенной области» создайте элемент пазла.

5 Выполните заливку полученной фигуры.

6 Дважды щелкните по пиктограмме слоя, в ок-

не «Стиль слоя» выберите элементы стиля

«Контур» и «Обводка».

7 Сохраните на Рабочий стол под названием «Пазл».

8. Покажите преподавателю.

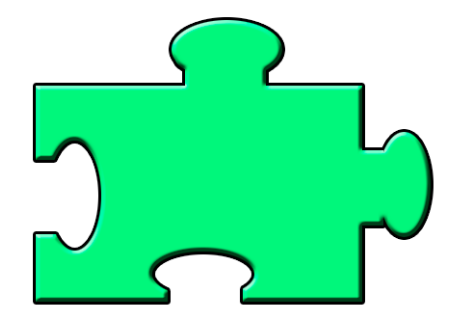

### Практическое занятие №13

Редактирование графических объектов. Графическое моделирование.

Задание 1. Устранение эффекта красных глаз.

- 1. Откройте файл «Глаза» (Рабочий стол 1 курс ПЗ 37).
- 2. Активируйте инструмент «Красные глаза» и устраните данный дефект.

Задание 2. Обработка старой фотографии.

1. Откройте файл «Фотография» (Рабочий стол - 1 курс - ПЗ 37).

2. Создайте дубликат файла, сохраните его на рабочий стол под названием «Задание2». Все дальнейшие изменения делайте в этой копии.

3. Активируйте инструмент «Рамка», очертите рамку, чтобы убрать края другого цвета у фотографии, нажмите «Выполнить кадрирование».

4. Выполните настройку оттенков с помощью команды «Уровни».

4.1 Создайте новый корректирующий слой, для этого нажмите кнопку <sup>0.</sup> в нижней части палитры «Слои» и выберите «Уровни».

4.2 Переместите ползунок белого цвета к точке, в которой начинается информация о светлых пикселях, а ползунок черного цвета к точке, в которой заканчивается информация о темных пикселях. С помощью среднего ползунка установите баланс светлого и темного.

5. Выполните настройку контраста с помощью команды «Кривые».

5.1 Создайте новый корректирующий слой, для этого нажмите кнопку В. в нижней части палитры «Слои» и выберите «Кривые».

5.2 Активируйте инструмент «Пипетка» и, зажав клавишу CTRL щелкните на самой светлой части изображения (воротник рубашки), на графике (вверху) появится новый маркер, щелкните на нем и перетащите его немного вверх, сделав изображение светлее. Затем зажав клавишу CTRL щелкните на самой темной части изображения (волосы), на графике (внизу) появится новый маркер, щелкните на нем и перетащите его немного вниз, сделав изображение темнее. Изменяя положение маркеров, отрегулируйте контраст изображения.

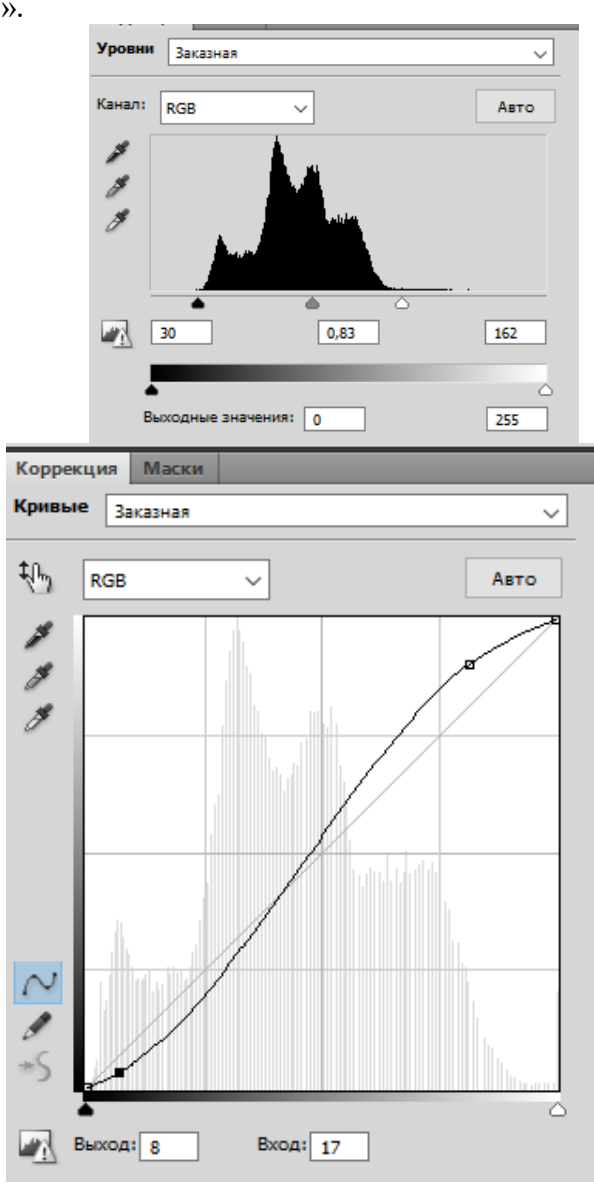

### **Практическое занятие 14.**

Создание простых презентаций профессиональной направленности.

### **Выполнение работы:**

#### **Задание:**

Создайте презентацию в программе **PowerPoint** по теме **«История судостроения»** на основе электронного материала (папка 1 курс файл История судостроения.doc).

Презентация должна содержать:

1. Титульный слайд (*Вкладка Главная – Макет*) с названием презентации **История судостроения**.

2. На следующем слайде (*Заголовок и объект*) введите текст: **Древние суда. Корабли Египта.**

- **Торговый корабль**
- **Мореходное торговое судно**

# **Военный корабль**

Вставьте картинки из файла *История судостроения.doc.*

Настройте анимацию: *Анимация - Настройка анимации.*

*Время показа – по щелчку.*

# **Практическое занятие №15**

Создание интерактивной презентации.Использование триггеров.

**Задание 1.** Создать презентацию «Пирамида», используя эффекты анимации и триггеры в программе MS PowerPoint .

1. Создаем первый слайд с макетом*Только заголовок*. В поле *Заголовок* вводим надпись**Строим пирамиду**.

2. Создаем первый кубик на поле слайда: вкладка *Вставка – Фигуры - Основные фигуры – Куб.* 

3. Копируем кубики (выделяем и перетаскиваем кубик, нажав ЛКМ, и удерживая клавишу Ctrl).

4. Раскрашиваем кубики в разные цвета.

5. Строим пирамиду из кубиков.

6. Вставляем на поле слайда клавишу «Старт». Вкладка *Вставка –Фигуры - Основные фигуры - Багетная рамка*. ПКМ – Изменить текст – напишите на ней **Старт**.

7. Дублируем слайд 1. Для этого щелкаем ПКМ по слайду в левой области экрана и выбираем пункт *дублировать слайд*. На 2 слайде смените надпись на**Разбираем пирамиду**.

8. Возвращаемся к слайду 1. Настраиваем анимацию. Для этого выделяем все

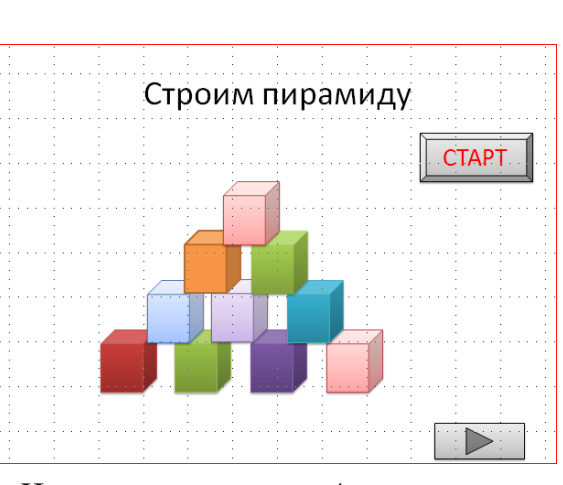

кубики ЛКМ, нажав и удерживая клавишу Shift. Используем вкладку *Анимация - настройка анимации - добавить эффект – вход - вылет.* 

9. В графе *Скорость* выбираем *быстро*, в графе *начало - после предыдущего.* 

10. Для создания триггера от клавиши **Старт** выделяем нижний левый куб.

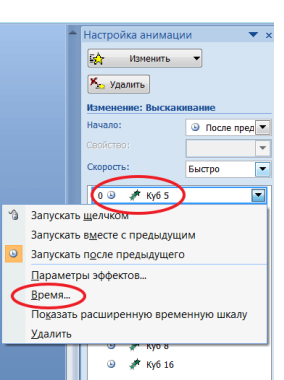

11. Выбираем вкладку *Время*. В появившемся окне выбираем *Начало по щелчку*.

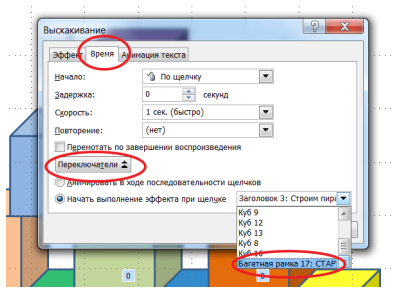

12. В области *Переключатели* отмечаем*Начать выполнение эффекта при щелчке*. При выборе этой строчки появится возможность выбрать нужный объект из списка **Багетная рамка: Старт**. Нажимаем *ОК.* 

13. Уберите "галочку" во вкладке *Анимация - Смена слайдов*По щелчку.

14. Аналогично назначьте триггер для остальных кубиков.

Смена слайда П По шелчку **В Автоматически после:** 00:00 ÷

15. Создаем кнопку перехода на второй слайд. Вкладка *Вставка – Фигуры - Основные фигуры - управляющие кнопки - кнопка «далее».* 

**16.** Выделите на 2 слайде все кубики, эффект анимация **выход - вылет по спирали, скорость - быстро, начало - после предыдущего.**

17. Назначаем триггер от клавиши **Старт** на самый верхний кубик пирамиды. Порядок действий аналогично пункту 11.

18. Для остальных кубиков проделайте аналогичные действия.

# **Практическое занятие 16**

Использование гиперссылок и кнопок перехода в презентациях.

**Задание.** Создать интерактивную презентацию на тему **«Классификация судов»** с использованием анимации, гиперссылок, триггеров, схем SmartArt, объектов WordArt, стилей оформления презентации (вкладка «Дизайн»).

1. Слайд 1 – титульный слайд (заголовок - название презентации, подзаголовок – ФИО курсанта, специальность, номер группы).

2. Слайд 2 – тип слайда «только заголовок», схема SmartArt «горизонтальная многоуровневая иерархия» (далее см. таблицу).

- Номер слайда Тип слайда Содержимое слайда Интерактивная навигация 2 только заголовок Заголовок: Признаки классификации судов Текст: схема SmartArt «горизонтальная многоуровневая иерархия». 1. гиперссылки для перехода к соответствующим слайдам 2. управляющая кнопка для завершения показа презента-
- 3. Типы и содержание слайдов

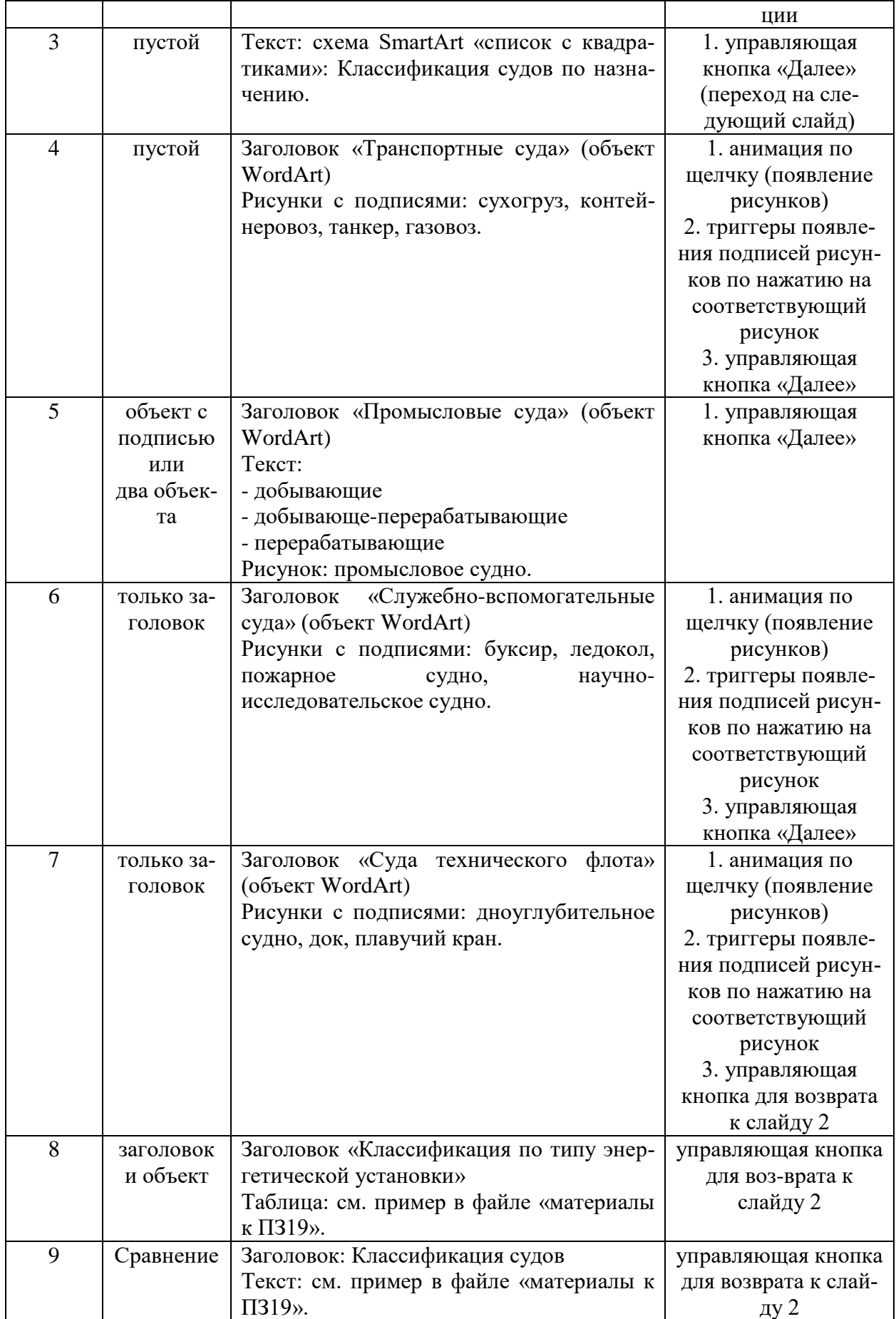

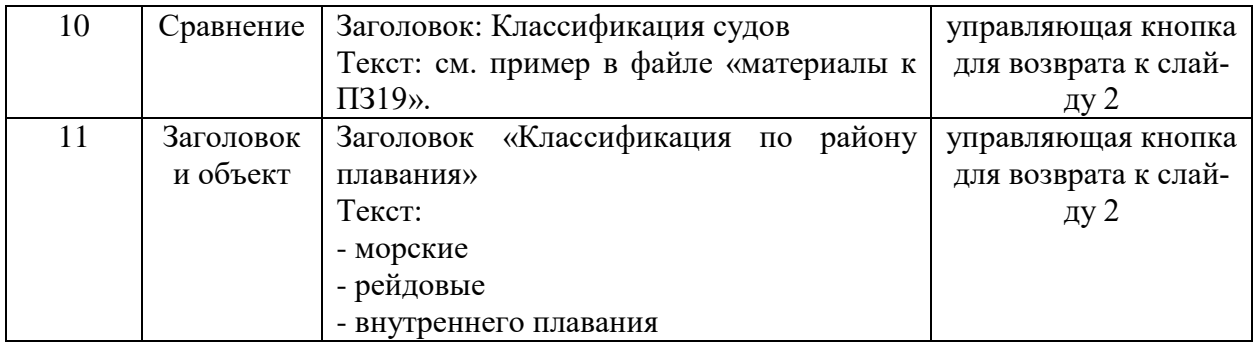

# **Слайд 2**

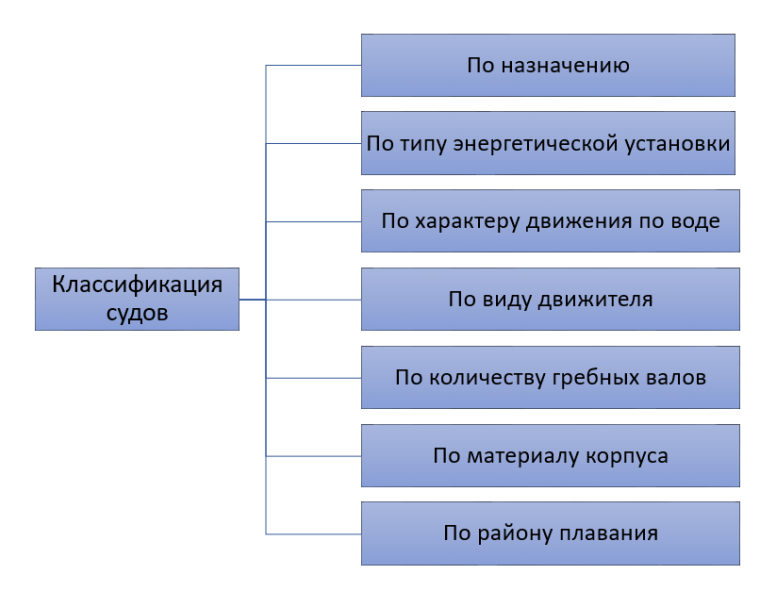

# **Раздел 3Информационное моделирование**

Практическое занятие №17.

Решение профессиональных задач с помощью теории графов и компьютерного моделирования

### **Выполнение работы:**

Задание 1. На рисунке представлена схема дорог около города Максимовка. В таблице звездочкой обозначено наличие дороги из одного населённого пункта в другой, отсутствие звездочки означает, что такой дороги нет. Каждому населенному пункту на схеме соответствует его номер в таблице, но неизвестно, какой именно.

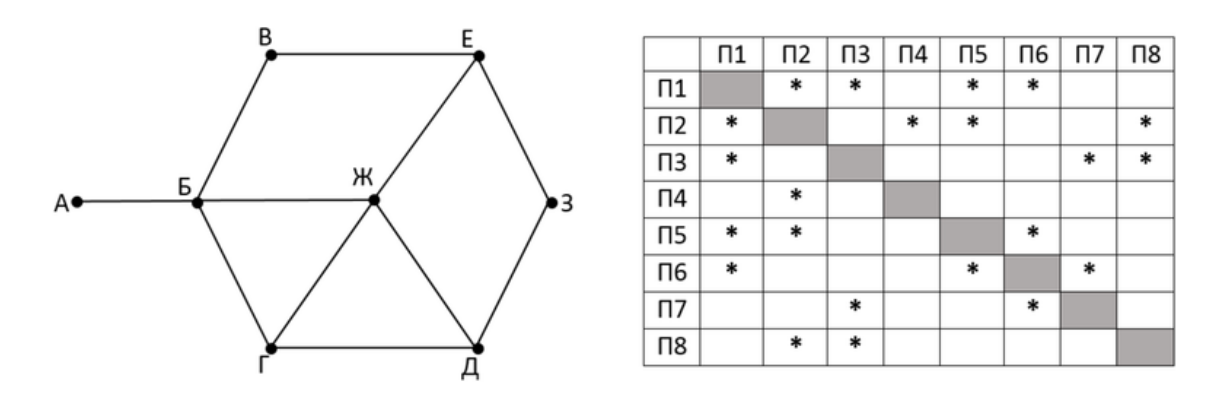

Определите, какие номера населенных пунктов в таблице могут соответствовать населенным пунктам Ж и З на схеме. В ответе запишите эти два номера в порядке возрастания без пробелов и знаков препинания.

Задание 2.На рисунке представлена схема дорог, связывающих города А, Б, В, Г, Д, Е, Ж, И, К, Л. По какой дороге можно двигаться только в одном направлении, указанном стрелкой.. Сколько существует различных путей из города А в город Л?

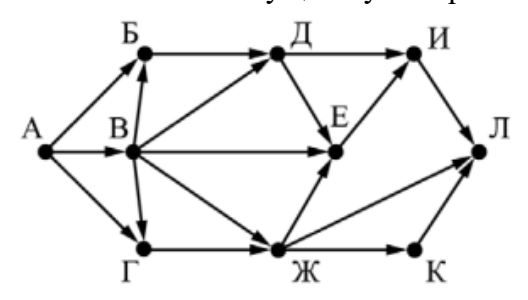

### **Практическое занятие №18**

Решение алгоритмических задач.

### **Выполнение работы:**

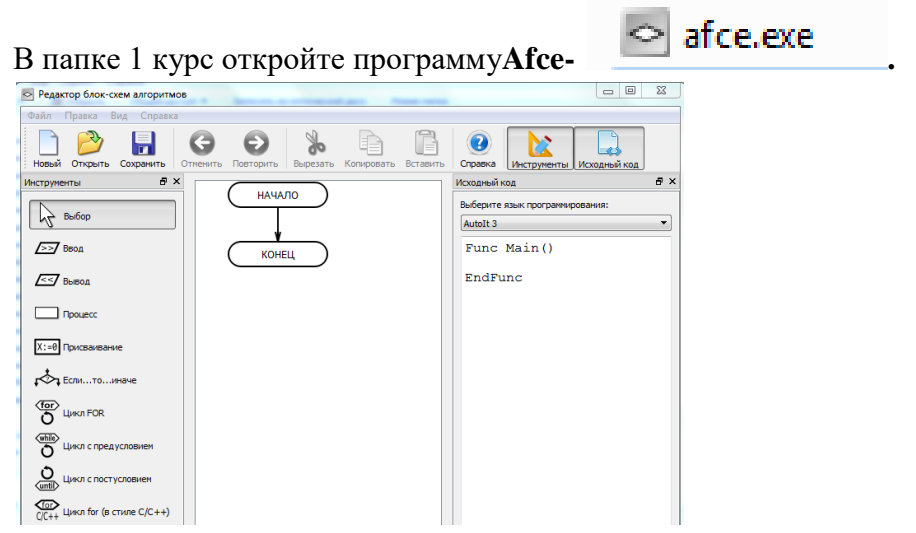

Каждое задание сохраните в папку с именем группы на Рабочем столе. **Задание 1.** Составьте блок-схему алгоритма

$$
y = \begin{cases} x^2 & \text{if } x \leq 0; \\ \sqrt{x} & \text{if } x > 0. \end{cases}
$$

# **Практическое занятие №19.**

Создание таблиц, форм, простых запросов

# **Выполнение работы:**

**Задание 1**. Создать базу данных **«Суда».**

- **1. Пуск – Все программы - MS – Office – Access.**
- **2.** Создайте базу данных: **Новая база данных – Имя файла – Соз-**

**дать.**

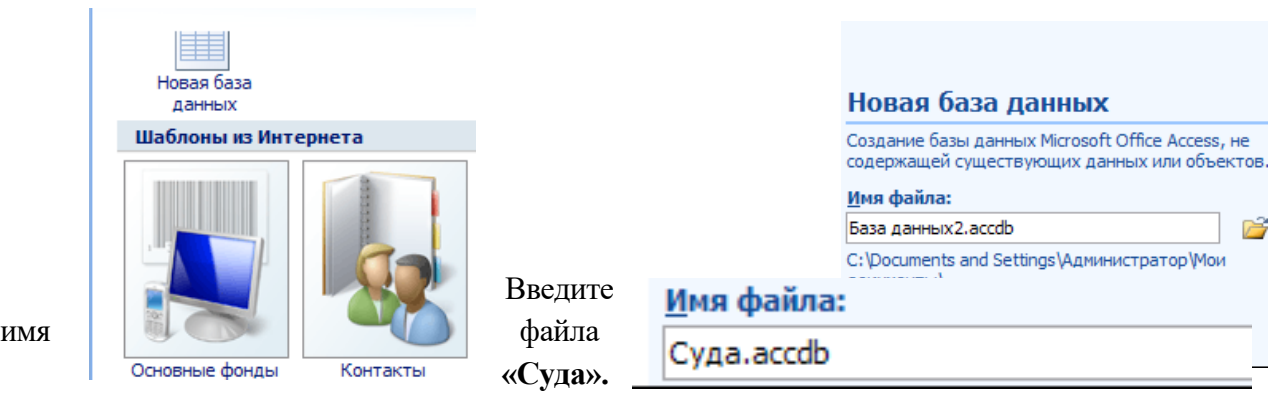

Нажмите кнопку**Создать.**

3. Создание таблицы «Суда».

# Вкладка **Создание** - **Конструктор таблиц**

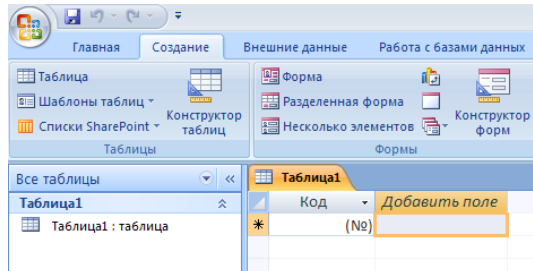

### **Структура таблицы в режиме Конструктора**

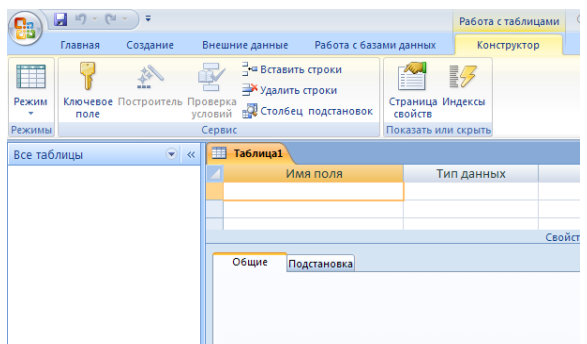

Заполните столбцы **Имя поля и Тип данных** 

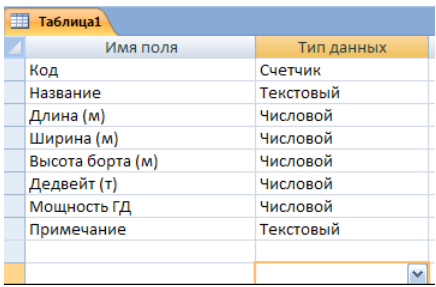

4. Сохраните таблицу**,** присвойте название **«Суда».** Ключевые поля не задавать.

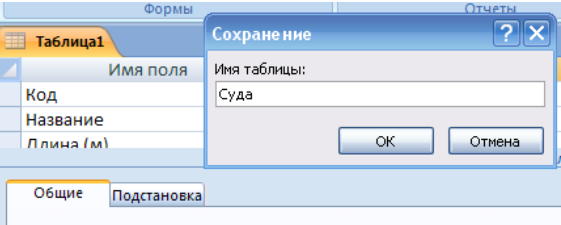

В списке Таблиц откройте таблицу **«Суда»,** заполните ее и сохраните.

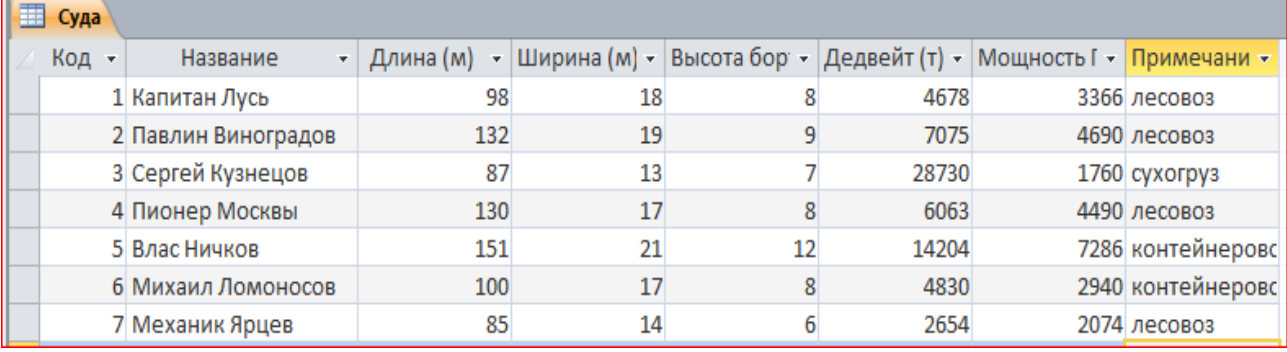

**Задание 2**. Отфильтруйте таблицу «**Суда»,** выбрав записи о судах, у которых дедвейт меньше 10 000 тонн. Проведите сортировку данных так, чтобы названия судов были расположены по убыванию.

#### **Практическое занятие №20**

Имя файла

Компьютерная техника.accdb

Создание вычисляемых запросов. Отчёты.

**Задание 1.** Создание таблицы с вычисляемым полем.

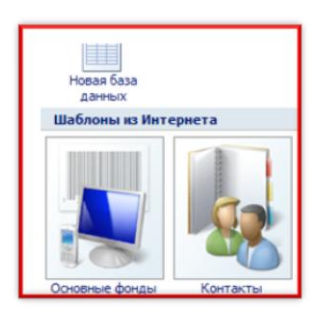

2. Переключитесь в режим **Конструктор** и сохраните таблицу с именем **«Оборудование».** 

3. В режиме **Таблица** заполните поля: Товар, Цена, Количество.

4. Создайте запрос с вычисляемым полем.

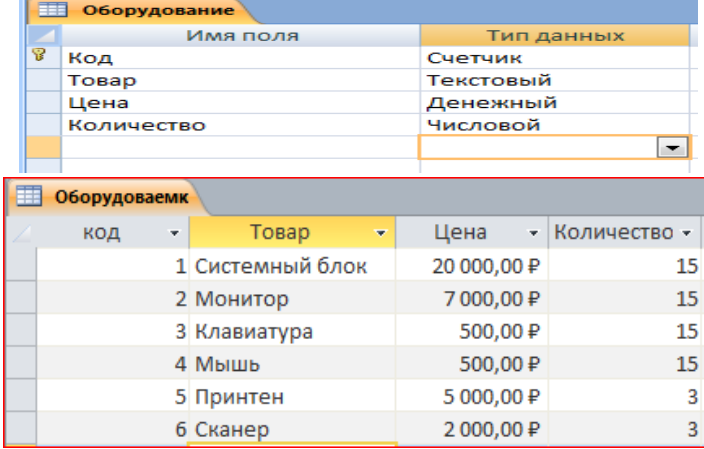

1. Создайте базу данных **«Компьютерная** 

**техника».**

Для заполненной таблицы создайте запрос, в котором будет еще одно вычисляемое поле «**Выражение1**».

> Вкладка **Создание** – кнопка **Конструктор запросов** (добавить поля двойным кликом по их названиям).

# **Практическое занятие №21.**

**Тема:** Создание и форматирование электронных таблиц. Использование простых формул. Сортировка, фильтрация, условное форматирование.

**Цель:** Освоить создание и форматирование ЭТ.

# **Краткие теоретические сведения:**

В формулах используются следующие знаки арифметических операций:

- 1. сложение +
- 2. вычитание –
- 3. умножение \*
- 4. деление /
- 5. возведение в степень ^

Ячейки рабочего листа имеют заданный формат, который устанавливается командой **Формат — ячейки** или командой контекстного меню **Формат ячеек.**

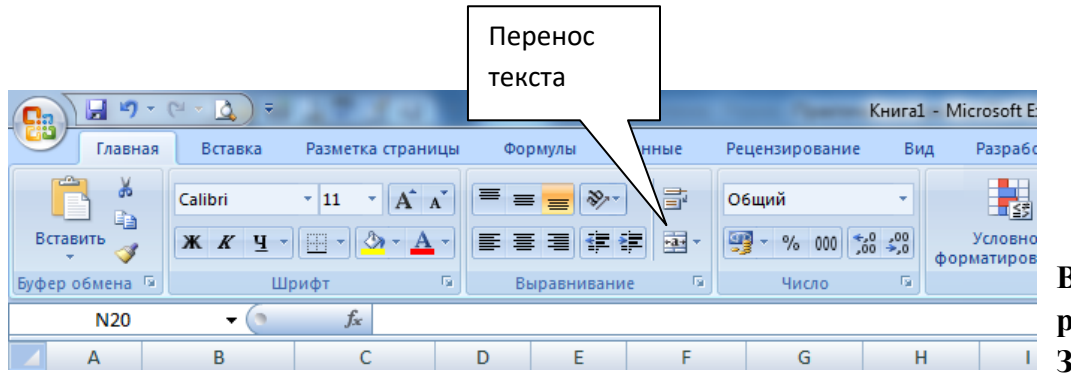

**Выполнение работы: Задание 1.**

новое полезники сострания в собразом.<br>Новой формат нопользуется для отобра<br>Полезная формат нопользуется для отобра

1. Запустите программу MSExcel.

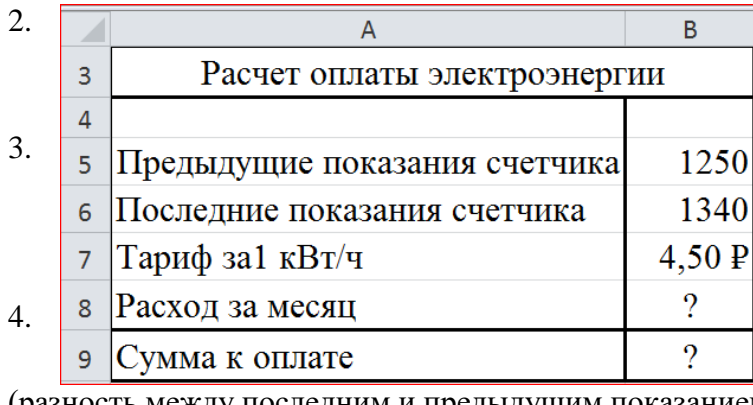

Создайте электронную таблицу **«Расчет оплаты электроэнергии»** пообразцу.

3. В ячейке B7 установите тип данных Денежный, число десятичных знаков 2. (ПКМ – Формат ячеек – Число – Денежный).

4. В ячейке B8 введите формулу для вычисления **«Расход за месяц»**

(разность между последним и предыдущим показанием счетчика).

4. В ячейке B9 введите формулу для расчета «**Сумма к оплате**». (Расход за месяц \* Тариф за1 кВт/ч).

5. Задайте границы таблице. (Вкладка Главная – группа Шрифт – Границы – Нарисовать границы).

6. Сохраните таблицу в папке на Рабочем столе с именем **задание 1.**

#### Практическое занятие №22.

Мастер функций. Работа с математическими формулами в электронных таблицах. Выполнение работы:

Задание 1. Вычислите значение выражений с помощью Мастера функций:

Вычислите log. 25 (результат в ячейке C1) 1.

Для того что бы найти данный логарифм, надо выполнить данные действия:

Сделаем активной ячейку, в которую хотим поместить результат.

Выбираем команду Формулы - Вставить функцию или нажимаем кнопку

 $\bullet$   $\overline{K}$  B 1 появившемся окне МАСТЕРА ФУНКЦИЙ определяем категорию математические и функ-

цию LOG, затем кнопку ОК.

Во 2 окне Аргументы функции прописываем число 25, основание 5, затем кнопку ОК.

Вычислите **log**<sub>3</sub> 80( резуль- $2^{\circ}$ 

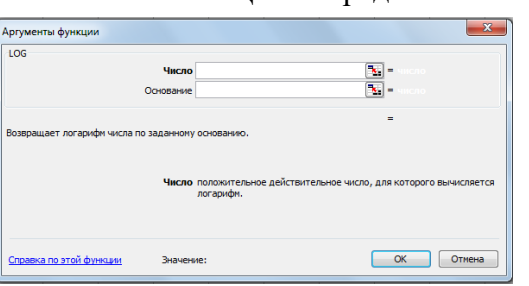

 $\overline{\mathbf{x}}$ 

тат в ячейке С2)  $\overline{3}$ .

Вычислите  $17<sup>2</sup>$  ( результат в ячейке C3)

математическую функцию -  $\frac{1}{(4pry^{\text{M}})(1-p)}$ Выбираем СТЕПЕНЬ, которая возвращает результат возведения в степень: Число - 17, Степень - $\overline{2}$ 

Вычислите  $\sqrt{144}$  (ре-

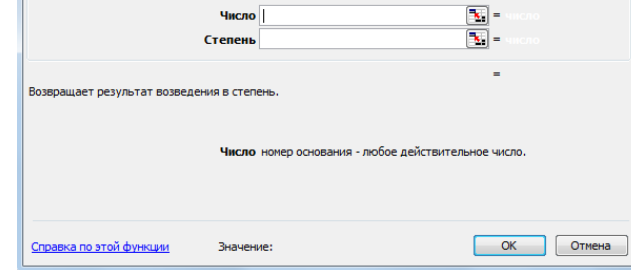

зультат в ячейке С4)

 $\overline{4}$ 

 $5<sup>1</sup>$ 

Выбираем математическую функцию -КОРЕНЬ, которая возвращает значение квадратного корня.

Вычислите  $\sqrt[3]{27}$  (результат в ячейке C5)

Чтобы вычислить, корень n-ой степени надо выбрать функцию СТЕПЕНЬ и представить

корень в виде степени с рациональным показателем  $\sqrt[3]{27} = 27^{\frac{1}{3}}$ Число - 27, Степень - 1/3

6. Вычислите  $\log_{\frac{1}{2}} 81 + 11^3$  (результат в ячейке С6)

7. Найдите среднее значение чисел 354, 564, 98, -45, 122, 200, -10 с помощью Мастера функций.

Данные числа перед вычислением внесите в ячейки Е1.... Е7, в ячейку Е8 введите текст «Среднее значение», а в ячейку Е9 внесите результат.

Выбираем статистическую функцию СРЗНАЧ (среднее значение), которая возвращает среднее арифметическое (сумма чисел, делённая на количество чисел). Во втором шаге, при выборе аргументов укажите нужный диапазон чисел.

# Практическое занятие №23.

Визуализация данных в электронных таблицах. Относительные и абсолютные ссылки. Построение диаграмм и графиков.

# **Задание 1.** Откройте программу MSExcel.

1. Переименуйте Лист 1 и присвойте ему имя «**География».**

2. Оформите таблицу по образцу и заполните пустые клетки таблицы.

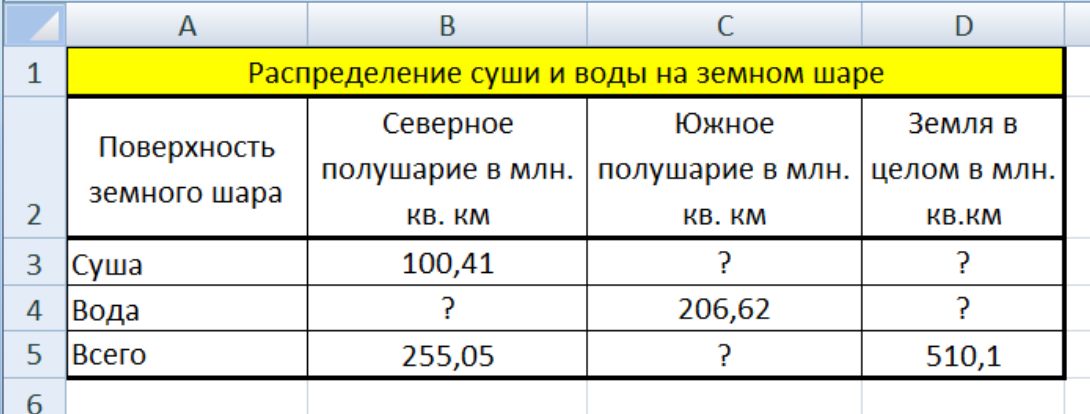

### Практическое занятие № 24.

Моделирование в электронных таблицах (на примерах задач из профессиональной области).

### **Задача 1. Тайна колеса**

#### **I этап. Постановка задачи**

Что собой представляет колесо? (Колесо – это плоский диск в форме цилиндра.Оно сплошное, жёсткое, идеально круглое). Что делает колесо? (Катится по ровной горизонтальной поверхности равномерно без проскальзывания и трения).

Существенные параметры: радиус; скорость перемещения оси в горизонтальном положении.

### **II этап. Создание формализованной модели.**

Используем чертёж. Пусть начало координат находится там, где в начале отсчёта времени находился центр колеса. Допустим, что колесо катится вправо без проскальзывания. Скорость, с которой центр колеса перемещается вперёд, равна  $V_0$ . Радиус колеса R<sub>0</sub>. Рассматривать будем точку А, отстоящую от центра колеса на расстоянии r.

Положение материальной точки в пространстве описывается координатами.

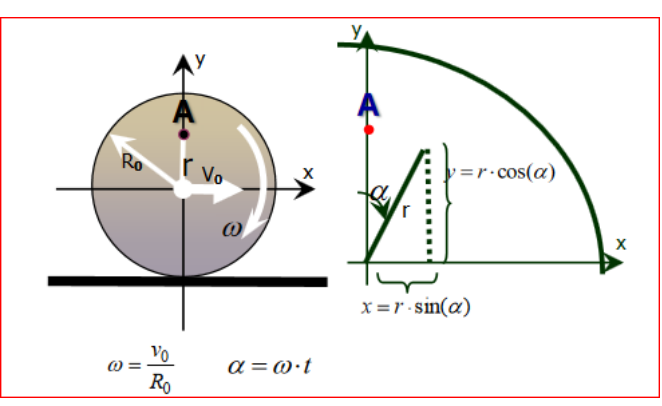

При вращательном движении изменяются две координаты х и y. Свяжем координаты с радиусом окружности, по которой движется точка.

В каких видах движения принимает участие точка А? (Вращение вокруг оси, перемещение вместе с осью колеса).

Движение по окружности характеризуется угловой скоростью.

$$
\omega = \frac{\alpha}{t}
$$

Выразим отсюда угол поворота. Как найти скорость вращения колеса через скорость поступательного движения вперёд $V_0$  и его радиус  $R_0$ ?

$$
\omega = \frac{V_0}{R_0}
$$

Прежде чем записать формулы для нахождения координат, ещё раз вспомним, в каких видах движения участвует точка А. (В поступательном и вращательном). Значит, как рассчитать её абсциссу (координату х)?

$$
x = V_0 t + r \sin(\omega t)
$$

где  $V_0t$  – составляющая поступательного движения точки вперёд,  $\alpha$  - составляющая вращательного движения.

$$
\begin{cases}\nx = V_0 \ t + r \sin(\omega t) \\
y = t \cos(\omega t)\n\end{cases}
$$

это параметрическое уравнение, которое выражает координаты точки через набор коэффициентов и параметр t (время).

4.1.3. УСТНЫЙ ОПРОС

Вопросы для устного опроса

#### Раздел 1 Информация и информационная деятельность человека

### Тема 1.1. Информация и информационные процессы

1. Правила техники безопасности.

2. Как называется общество, в котором постоянно циркулируют большие объёмы информации и есть средства, чтобы её хранить передавать и обрабатывать?

3. Этапы развития информационного общества

4. Как называется общество, в котором постоянно циркулируют большие объёмы информации и есть средства, чтобы её хранить передавать и обрабатывать?

5. Как и для чего появилась информатика? Три этапа развития информатики

6. Как называется дисциплина, изучающая свойства информации, а также способы представления, накопления, обработки и передачи информации с помощью технических средств?

7. В чем отличие "данных" от "информации"?

8. Назовите и охарактеризуйте этапы информационного развития общества.

9. Какие бывают формы представления информации?

Тема 1.2. Подходы к измерению информации

1. Существуют 2 подхода к измерению информации: содержательный и алфавитный. Чем они отличаются?

Тема 1.3. Компьютер и цифровое представление информации. Устройство компьютера.

1. Устройство, выполняющее все арифметические и логические операции и управляющее другими частями компьютера, называется?

2. Основными характеристиками компьютера.

### Тема 1.4. Кодирование информации. Системы счисления.

1. Что такое код и кодирование информации?

2. Почему для кодирования информации в компьютере используются только два символа  $-0$  и 1?

3. Как кодируются тексты?

- 4. Как кодируются изображения?
- 5. На чем основано кодирование числовой информации для компьютера?
- 6. Какие единицы измерения используются для определения объема информации?
- 7. Чем отличается цифра от числа?
- 8. Системой счисления называется ...?

9. Чем отличаются позиционные системы счисления от непозиционных. Приведите примеры

Правила перевода в разные системы счисления (2, 8, 16). 10.

Арифметические действия в двоичной системе счисления 11.

#### Тема 1.5. Элементы комбинаторики, теории множеств и математической логики.

- 1. Мощность множества, состоящего из всех букв русского алфавита, равна
- 2. Для множеств М=  $\{12, 27, 32, 39\}$ , N= $\{12, 15, 39, 47\}$  найдите их объединение.
- **3.** Для множеств  $M = \{1, 2, 7, 9\}$ ,  $N = \{1, 5, 9, 11\}$  найдите их пересечение.

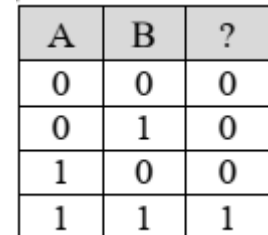

4. Для какой операции представлена таблица истинности

#### Тема 1.6. Компьютерные сети: локальные сети, сеть Интернет

- 1. Понятие интернет-технологии.
- 2. Физические компоненты.
- 3. Что такое модем? Для чего он предназначен?
- 4. Дайте характеристику режимам передачи данных.
- 5. Что представляет собой электронная почта?
- 6. Как записывается адрес электронной почты?
- 7. В чем основное назначение компьютерной сети?
- 8. Локальная, региональная, глобальная вычислительная сеть.
- 9. Что такое одноранговая сеть?
- $10.$ Топология сети. Схемы соединения сети.

### Тема 1.7. Службы интернета.

- 1. Как обозначают уникальный адрес ресурса в Интернете?
- 2. Программа, позволяющая хранить файлы передавать их по протоколу FTP назы-

#### вается ...

3. РОРЗ, SMTP — это протоколы

4. Задан адрес электронной почты в сети Интернет: username@school.msk.ru. Укажите имя владельца этого электронного адреса.

### Тема 1.8. Сетевое хранение данных и цифрового контента.

- 1. Лайте определение облачные технологии.
- 2. Дайте определение Яндекс. Диск.
- 3. Назовите методы работы с Яндекс. Диск.
- 4. Назовите какие еще облачные хранилища вам знакомы.
- 5. Для чего необходимы облачные хранилища?

### Разлел 2 Использование программных систем и сервисов

### Тема 2.1. Обработка информации в текстовых процессорах.

- 1. Способы запуска текстового процессора MicrosoftWord.
- 2. Какие элементы присутствуют в окне программы?
- 3. Какая команда выводит или скрывает с экрана панели инструментов?
- 4. Какая информация отображается на строке состояния?
- 5. Какие основные режимы отображения документа на экране вы знаете?
- 6. Как создать новый документ?
- 7. Как сохранить документ впервые и повторно с внесенными изменениями?
- 8. Какие параметры оформления абзаца вы знаете в MS Word?
- 9. Как установить шрифт, размер и цвет текста в набираемом документе MSWord?

### Тема 2.2. Технологии создания структурированных текстовых документов

- 1. Способы создания таблиц.
- 2. Как произвести расчеты по формулам в таблице?

3. Как вставить рисунок в документ в MS Word?

4. Для чего нужно группировать фигуры? Какова последовательность действий при группировке.

### Тема 2.3. Компьютерная графика и мультимедиа.

1. Применение Adobe Photoshop

2. Инструменты выделения.

3. Настройка палитр.

### Тема 2.5. Представление профессиональной информации в виде презентаций.

1. Что такое компьютерная презентация?

2. Режимы просмотра слайдов

3. Как выйти из режима просмотра презентации?

4. С каким расширением по умолчанию сохраняется файл презентации в MS PowerPoint 2007?

5. Что такое слайд? Из чего он состоит?

6. Как добавить новый слайд в презентацию?

### Тема 2.6. Интерактивные и мультимедийные объекты на слайде

1. Как изменить порядок слайдов в презентации?

2. Какие параметры эффектов анимации можно изменять при их настройке?

#### Тема 2.7. Гипертекстовое представление информации.

1. Как создаются управляющие кнопки? Для чего их можно использовать?

# Раздел 3 Информационное моделирование

### Тема 3.4. Понятие алгоритма и основные алгоритмические структуры.

1. Каковы способы записи алгоритмов?

- 2. Кто и когда впервые ввел понятие алгоритма?
- 3. Что представляет собой графическая форма записи алгоритма?
- 4. Охарактеризуйте основные блоки блок схем.
- 5. Для чего необходимо ветвление в алгоритмах?

### Тема 3.6. Базы данных как модель предметной области.

1. Что такое реляционная база данных?

- 2. Что такое сортировка, фильтрация данных и как они осуществляются?
- 3. Способы создания форм и отчетов.
- 4. Что такое ключевое поле?
- 5. Как установить связи между таблицами?
- 6. Что означают на схеме данных «1» и « »?
- 7. Для чего предназначены запросы?

### Тема 3.7. Технологии обработки информации в электронных таблицах.

1. Как посмотреть и отредактировать формулу, содержащуюся в ячейке?

2. Что такое Мастер функции?

3. Каким способом можно вызвать список категорий функций MS Excel?

4. В MS Excel назначение функций CVMM(), CTEПEHb(), KOPEHb(), ABS(),  $EXP(), ATAN()?$ 

5. Абсолютная и относительная адресация ячеек.

# 4.2. Задания для промежуточной аттестации

# Задания для проведения дифференцированного зачета

#### Форма дифференцированного зачета: компьютерное тестирование Условия выполнения задания

1. Место выполнения задания: компьютерный класс.

2. Максимальное время выполнения задания: 30 мин

3. Источники информации, разрешенные к использованию на экзамене, оборудование: компьютер.

### 4.2. Промежуточная аттестация

Задания для дифференцированного зачета (приводится перечень вопросов, практических заданий, тестов и др.)

Итоговая оценка за дифференцированный зачет формируется на основании оценок, полученных по результатам выполнения практических работ:

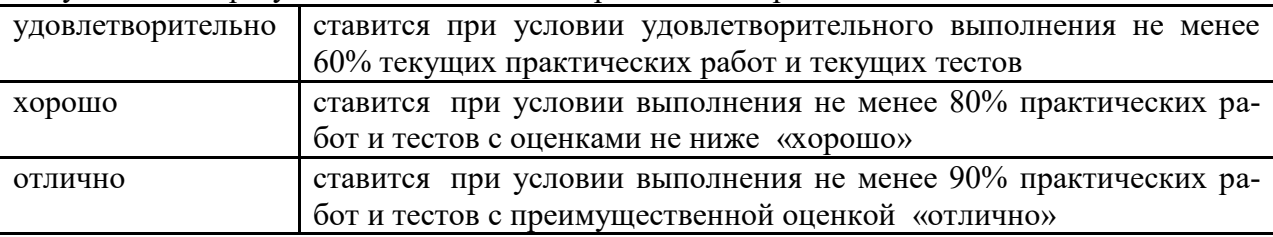

В случае невыполнения этих условий обучающимися выполняется итоговая работа, которая состоит из двух частей: часть 1 - компьютерное тестирование, часть 2 - итоговая практическая работа.

Итоговая оценка формируется, как среднее арифметическое из оценок за компьютерное тестирование и итоговой практической работы. При среднеарифметической оценке 3,5 или 4,5 итоговая оценка округляется в сторону оценки за зачетную практическую работу.

#### Перечень тем для итогового тестирования:

Информация. Информационные процессы

Представление числовой информации с помощью систем счисления

Алгебра логики. Логические основы ЭВМ

Технология обработки текстовой информации

Технология обработки числовой информации

Локальные и глобальные компьютерные сети

Алгоритмы и способы их написания

Графическое моделирование (списки, графы, деревья)

### Знать:

Свойства информации. Кодирование информации.

Понятие систем счисления, перевод чисел в разные позиционные системы счисления.

Основы логики: высказывания, логические операции, таблицы истинности.

Клавиши клавиатуры.

Основные приемы работы в приложениях MS Office.

Виды компьютерных сетей.

Команда присваивания в алгоритмах. Виды алгоритмов. Блок-схемы алгоритмов.

### Уметь:

Выполнять простые задания в среде изученных компьютерных программ:

- 1. MS Word
- 2. MS Excel
- 3. MS PowerPoint
- 4/ Photoshop

1. Информацию, не зависящую от чьего-либо мнения или суждения, называют:

- а. объективной
- **b.** достоверной
- с. полезной
- d. полной

2. Информацию, существенную и важную в настоящий момент времени, называют:

- а. актуальной
- **b.** достоверной
- с. объективной
- d. полезной

3. Определите количество информации в слове Информатика, используя кодировку ASCCI:

- а 11 байт
- **b.** 22 бита
- с. 88 байт
- d. 22 байта

4. Какое минимальное основание может иметь система счисления, если в ней записано число 144701?

- $a \times 8$
- $b.4$
- $c<sub>1</sub>$  7
- $d. 2$

5. Представьте десятичное число 5 в двоичной системе счисления

- a. 101
- $h. 100$
- c. 111
- $d. 110$

6. Выберите логическую связку для операции Конъюнкция:

- а. И
- $h$  HE
- с. ИЛИ

7. Укажите таблицу истинности, которая соответствует операции Дизъюнкция:

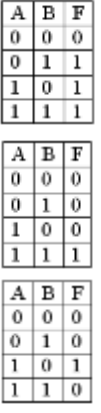

8. Пробел в текстовом документе обычно ставится:

а. после знака препинания

- b. до знака препинания
- c. и до, и после знака препинания
- d. с двух сторон от знака "дефис"

9. Чтобы вставить между двумя строками пустую строку, надо установить курсор ...

- a. за последним символом первой строки и нажать клавишу Enter
- b. на первый символ второй строки и нажать клавишу "стрелка вниз"
- c. за последним символом первой строки и нажать клавишу пробел
- d. за последним символом первой строки и нажать клавишу Insert

 $B5 - 13^2$ 

10. Как запишется на языке Excel следующая формула:  $A4:18 + C6.78,2$ 

- a.  $(B5-13^2)/(A4/18+C6.78,2)$
- b.  $(B5-13^{2})/(A4/18+C6*78,2)$
- c.  $(B5-13^2)/(A4:18+C6*78,2)$
- d.  $(B5-13^{2})/(A4/18+C6.78.2)$

11. Что отобразится в ячейке D2 после продолжения ряда чисел вправо в Excel:

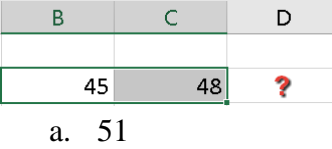

- b. 42
- c. 48
- d. 45

12. Центральный компьютер, предоставляющий остальным компьютерам локальной сети свои сервисы и данные, называется …

- a. сервером
- b. рабочей станцией
- c. клиентом
- d. центральным запоминающим устройством
- 1. Схема, описывающая месторасположение и способы подключения сетевых устройств, называется ...
- a. топологией сети
- b. топографией сети
- c. типом сети
- d. маской сети
- 14. Геометрическая фигура ромб используется в блок-схемах алгоритмов для обозначения:
- 15. блока проверки условия
- 16. блока ввода/вывода
- 17. блока вычисления
- 18. блока начала/конца алгоритма
- 15. К какому типу алгоритма относится алгоритм решения квадратного уравнения? разветвляющийся
	- a. последовательный
- **b.** линейный
- с. циклический

16. Результат изменения значений переменных А, В в ходе последовательного выполнения команд присваивания запишется в таблицу вида:

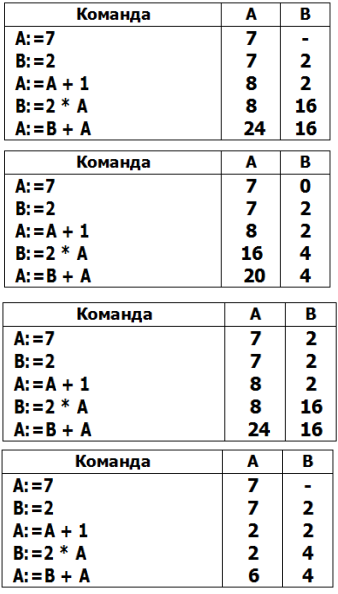

17. Определите значение целочисленной переменной А после выполнения алгоритма (свободный ответ):

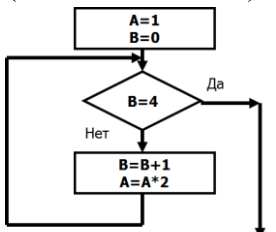

Ответ: 16

18. Найдите значение переменной у по заданному алгоритму при х=9, у=5

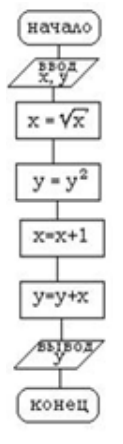

a. 29 b. 28

- c.  $30$
- 
- d. 27

 $\ldots$ 

#### Перечень практических заданий

1. Измерение количества информации. Алфавитный и содержательный подходы.

2. Кодирование информации. Системы счисления.

3. Элементы комбинаторики и их применение для решения задач профессиональной направленности.

4. Операции над множествами. Решение логических задач с применением таблицы и путем составления логического выражения.

5. . Поисковые системы. Поиск информации профессионального содержания.

6. Сетевое хранение данных и цифрового контента. Облачные сервисы.

7. Создание, сохранение, открытие документа. Форматирование текста (характеристики шрифта и абзаца).

8. Оформление списков. Работа с графическими объектами.

9. Создание и оформление таблиц. Формулы.

10. Редактирование и форматирование документов профессиональной направленности.

11. Работа в графическом редакторе. Создание иллюстраций.

12. Создание графических объектов. Графическое моделирование.

13. Редактирование графических объектов. Графическое моделирование.

14. . Создание простых презентаций профессиональной направленности.

15. Создание интерактивной презентации. Использование триггеров.

16. Использование гиперссылок и кнопок перехода в презентациях.

17. Решение профессиональных задач с помощью теории графов и компьютерного моделирования

18. Создание алгоритмов.

19. Создание таблиц, форм, простых запросов.

20. Создание вычисляемых запросов. Отчёты.

21. Создание и форматирование электронных таблиц. Использование простых формул. Сортировка, фильтрация, условное форматирование.

22.Работа с математическими формулами и функциями в электронных таблицах.

23. . Визуализация данных в электронных таблицах. Относительные и абсолютные ссылки. Построение диаграмм и графиков.

24. Моделирование в электронных таблицах (на примерах задач из профессиональной области).